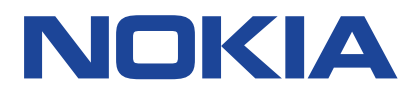

# **Nokia G20 Používateľská príručka**

Vydanie 2022-03-03 sk-SK

# **Obsah**

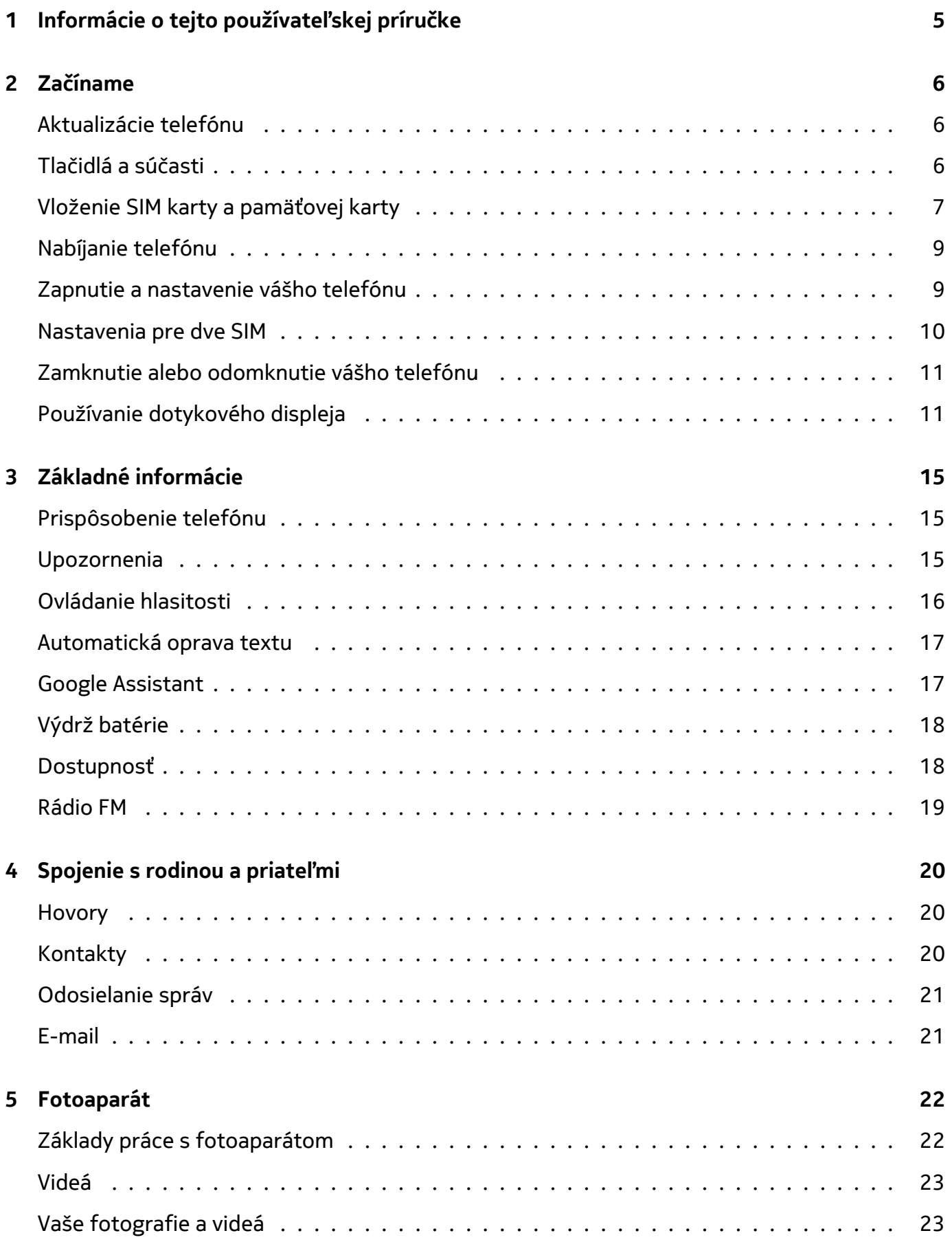

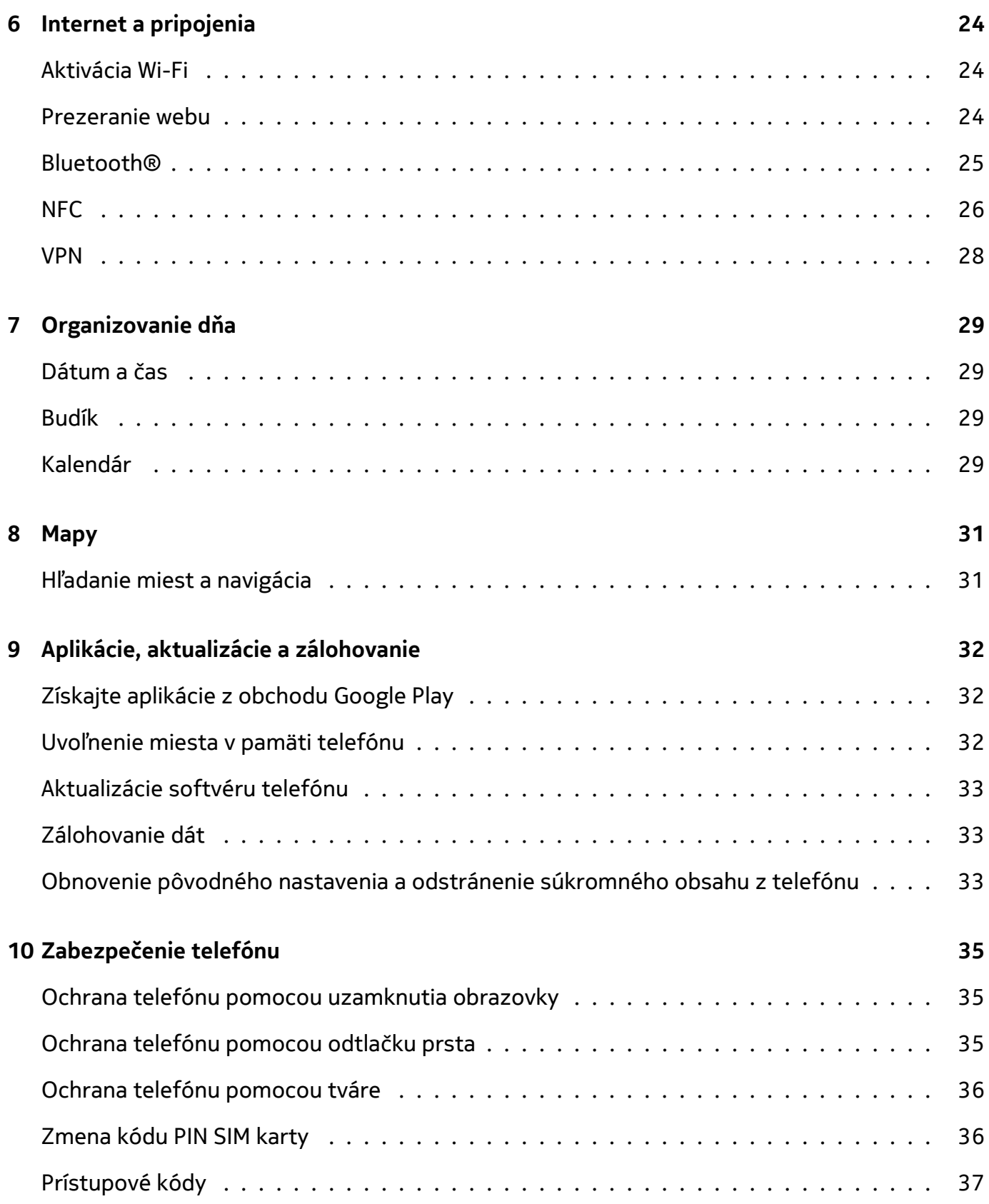

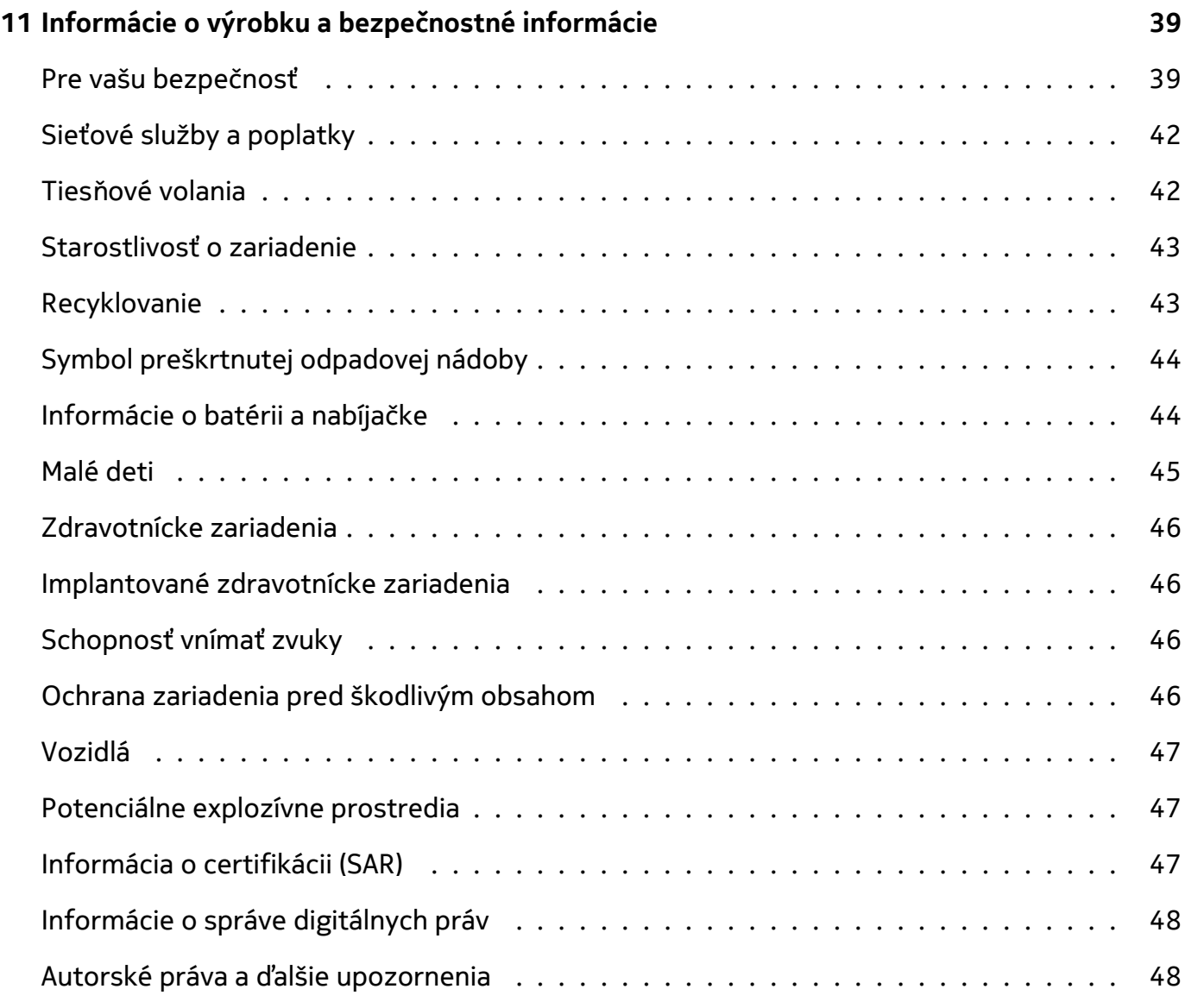

 $\bigcirc$ 

# <span id="page-4-0"></span>**1 Informácie o tejto používateľskej príručke**

**Dôležité:** Pred použitím zariadenia si prečítajte dôležité informácie o bezpečnom používaní zariadenia a batérie. Tieto informácie nájdete v častiach Pre vašu bezpečnosť a Bezpečnosť výrobku v rámci vytlačenej používateľskej príručky alebo na stránke www.nokia.com/support. Vo vytlačenej používateľskej príručke si tiež môžete prečítať, ako začať s používaním svojho nového zariadenia.

# <span id="page-5-0"></span>**2 Začíname**

# <span id="page-5-1"></span>**AKTUALIZÁCIE TELEFÓNU**

#### **Softvér telefónu**

Aktualizujte svoj telefón, prijímajte dostupné aktualizácie softvéru a získajte nové a vylepšené funkcie pre svoj telefón. Aktualizácia softvéru môže zároveň zvýšiť výkon telefónu.

# <span id="page-5-2"></span>**TLAČIDLÁ A SÚČASTI**

#### **Váš telefón**

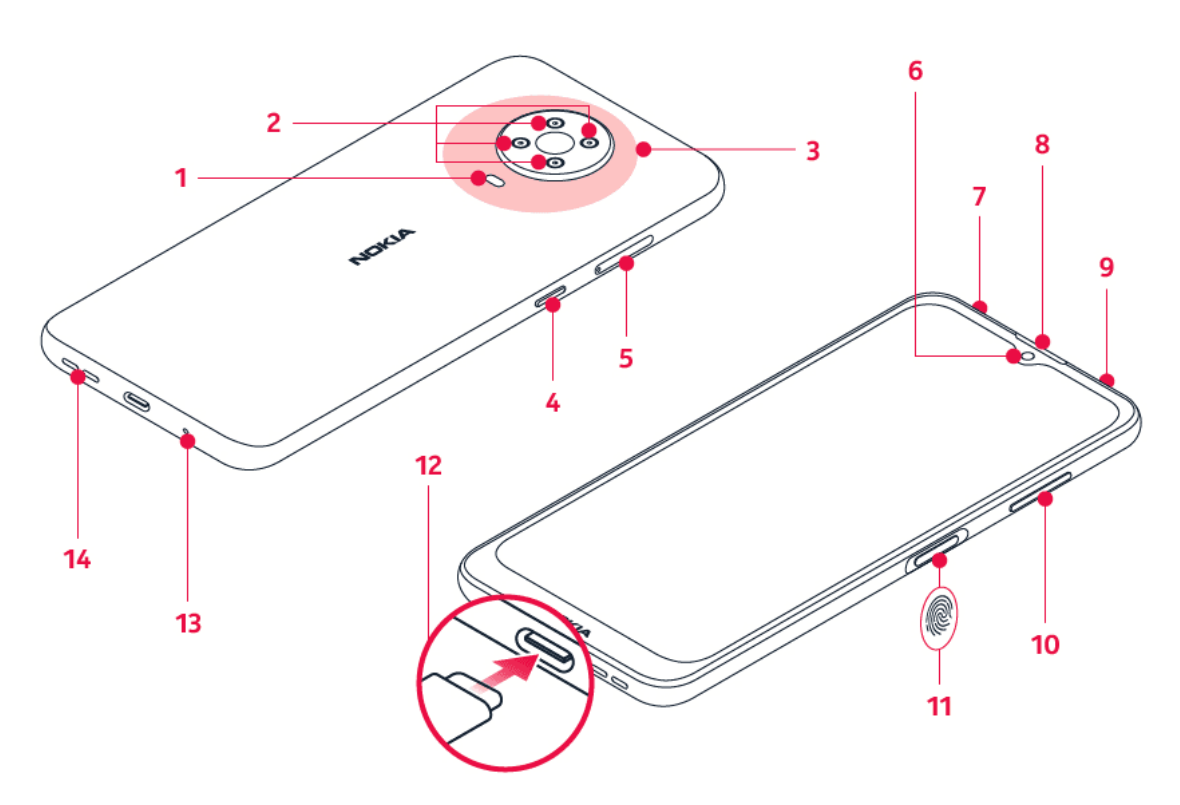

Táto používateľská príručka sa vzťahuje na nasledujúce modely: TA-1336, TA-1343, TA-1347, TA-1365, TA-1372.

- 1. Blesk
- 2. Fotoaparát
- 3. Oblasť NFC (len modely TA-1336, TA-1343, TA-1347)
- 4. Tlačidlo funkcie Google Assistant/Vyhľadávanie Google\*
- 5. Otvor na SIM kartu a pamäťovú kartu
- 6. Predný fotoaparát
- 7. Mikrofón
- 8. Slúchadlo
- 9. Konektor náhlavnej súpravy
- 10. Tlačidlá hlasitosti
- 11. Tlačidlo vypínača/uzamykania, senzor odtlačkov prstov
- 13. Mikrofón
- 14. Reproduktor

12. Konektor USB

Niektoré príslušenstvo uvedené v tejto používateľskej príručke, ako je napríklad nabíjačka, náhlavná súprava alebo dátový kábel, je možné kúpiť samostatne.

\*Funkcia Google Assistant nie je k dispozícii vo vybratých jazykoch a krajinách. V prípade, že funkcia Google Assistant nie je k dispozícii, nahrádza ju Vyhľadávanie Google. Dostupnosť skontrolujte na adrese https://support.google.com/assistant.

#### **Súčasti, konektory a magnetizmus**

Nepripájajte výrobky, ktoré sú zdrojom výstupného signálu, pretože môžu poškodiť zariadenie. K audiokonektoru nepripájajte žiadny zdroj napätia. Ak k audiokonektoru pripájate externé zariadenie alebo náhlavnú súpravu, ktoré nie sú schválené na používanie s týmto zariadením, venujte zvýšenú pozornosť nastaveniu hlasitosti.

Niektoré súčasti zariadenia sú magnetické. Zariadenie môže priťahovať kovové materiály. Neklaďte kreditné karty ani iné karty s magnetickým pásom do blízkosti zariadenia na dlhší čas, pretože môže dôjsť k poškodeniu kariet.

### <span id="page-6-0"></span>**VLOŽENIE SIM KARTY A PAMÄŤOVEJ KARTY**

#### **Vloženie SIM karty**

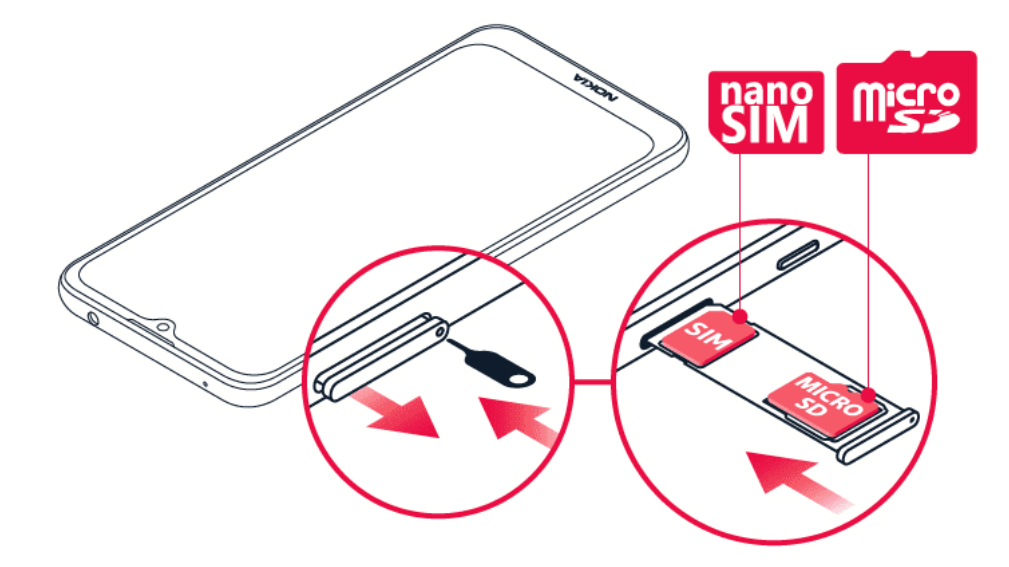

- 1. Otvorte priehradku na SIM kartu: zasuňte kolík nástroja na otváranie priehradky do otvoru v priehradke a vysuňte ju smerom von.
- 2. Vložte nano-SIM kartu do otvoru na SIM kartu v priehradke kontaktmi smerom nadol.
- 3. Ak máte pamäťovú kartu, vložte ju do otvoru na pamäťovú kartu.

© 2022 HMD Global Oy. Všetky práva vyhradené. 7

#### **Vloženie druhej SIM karty**

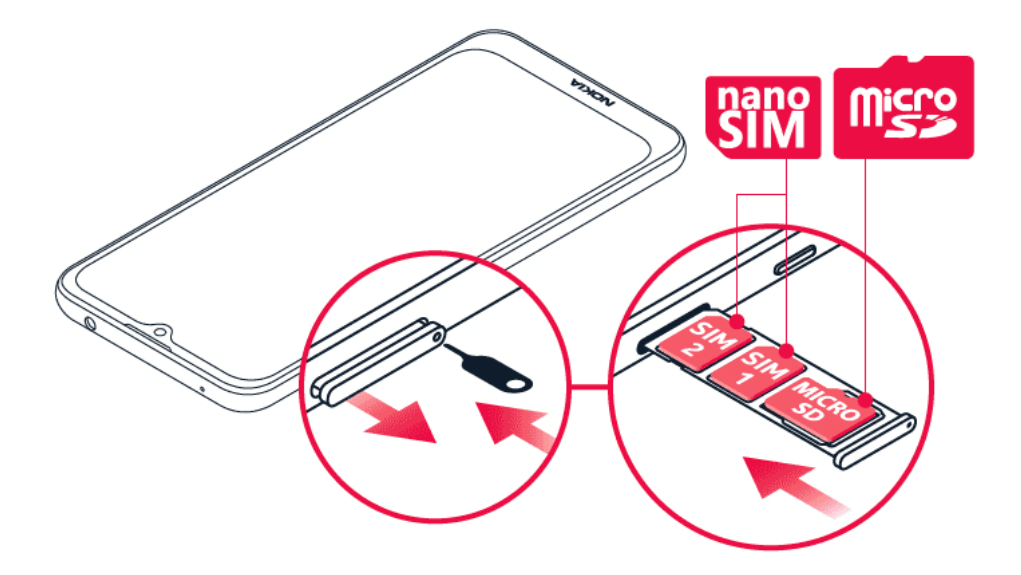

- 1. Ak máte telefón na dve SIM karty, druhú SIM kartu vložte do otvoru SIM2.
- 2. Zasuňte priehradku späť.

Používajte iba originálne nano-SIM karty. Použitie nekompatibilných SIM kariet môže spôsobiť poškodenie karty alebo zariadenia a môže dôjsť aj k poškodeniu údajov uložených na karte.

Používajte iba kompatibilné pamäťové karty schválené na použitie s týmto zariadením. Nekompatibilné karty môžu spôsobiť poškodenie karty, zariadenia a údajov uložených na karte.

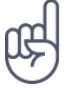

**Tip:** Informáciu o tom, či je telefón na 2 SIM karty, nájdete na štítku predajného balenia. Ak sú na štítku uvedené 2 kódy IMEI, máte telefón na dve SIM karty.

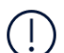

**Dôležité upozornenie**: Nevyberajte pamäťovú kartu, keď ju používa niektorá aplikácia. V takom prípade môže dôjsť k poškodeniu pamäťovej karty, zariadenia a údajov uložených na karte.

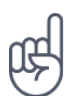

**Tip:** Použite rýchlu pamäťovú kartu s kapacitou až 512 GB od známeho výrobcu.

# <span id="page-8-0"></span>**NABÍJANIE TELEFÓNU**

#### **Nabitie batérie**

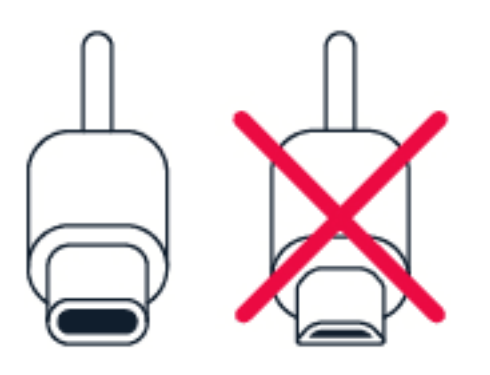

- 1. Pripojte kompatibilnú nabíjačku do elektrickej zásuvky.
- 2. Pripojte kábel k telefónu.

Váš telefón podporuje kábel USB-C. Telefón môžete nabíjať aj z počítača pomocou kábla USB, môže to však trvať dlhšie.

Ak je batéria úplne vybitá, môže trvať niekoľko minút, kým sa na displeji zobrazí indikátor nabíjania.

# <span id="page-8-1"></span>**ZAPNUTIE A NASTAVENIE VÁŠHO TELEFÓNU**

Keď prvýkrát zapnete telefón, váš telefón vás prevedie nastavením pripojenia siete a nastavením telefónu.

#### **Zapnutie telefónu**

- 1. Ak chcete zapnúť telefón, stlačte a podržte tlačidlo vypínača, až kým telefón nezavibruje.
- 2. Po zapnutí telefónu si vyberte jazyk a región.
- 3. Postupujte podľa pokynov zobrazených v telefóne.

#### **Prenos údajov z predchádzajúceho telefónu**

Údaje zo starého telefónu môžete do nového telefónu preniesť pomocou účtu Google.

Ak chcete údaje zo svojho starého telefónu zálohovať v účte Google, prečítajte si používateľskú príručku k svojmu starému telefónu.

- 1. Ťuknite na položky Nastavenia > Účty > Pridať účet > Google .
- 2. Vyberte údaje, ktoré chcete obnoviť v novom telefóne. Synchronizácia sa spustí automaticky po pripojení telefónu na internet.

#### **Obnovenie nastavení aplikácie z predchádzajúceho telefónu so systémom Android™**

Ak váš predchádzajúci telefón využíval systém Android a je na ňom povolená možnosť zálohovania do účtu Google, môžete obnoviť svoje nastavenia aplikácií a heslá pre Wi-Fi.

- 1. Ťuknite na položku Nastavenia > Systém > Záloha .
- 2. Prepnite položku Zálohovať na Google Drive na možnosť Zapnuté .

#### <span id="page-9-0"></span>**NASTAVENIA PRE DVE SIM**

Ak máte telefón na dve SIM karty, vo svojom telefóne môžete mať 2 SIM karty, jednu napríklad na prácu a druhú na súkromné účely.

#### **Zvoľte SIM kartu, ktorá sa má použiť.**

Keď napríklad uskutočňujete hovor, po zvolení čísla si môžete ťuknutím na príslušné tlačidlo SIM 1 alebo SIM 2 vybrať, ktorá SIM karta sa má použiť.

Váš telefón zobrazuje stav siete pre obidve SIM karty samostatne. Keď sa zariadenie nepoužíva, súčasne sú k dispozícii obe SIM karty, ale keď je aktívna jedna SIM karta, napríklad pri telefonovaní, druhá karta môže byť nedostupná.

#### **Spravovanie vašich SIM kariet**

Nechcete, aby vám práca zasahovala do voľného času? Alebo máte lacnejšie dátové spojenie na jednej SIM karte? Môžete sa rozhodnúť, ktorú SIM kartu chcete používať.

Klepnite na položky Nastavenia > Sieť a internet > SIM karty .

#### **Premenovanie SIM karty**

Ťuknite na SIM kartu, ktorú chcete premenovať, a napíšte názov, aký požadujete.

#### **Vyberte si, ktorú SIM kartu chcete používať na hovory alebo dátové pripojenie**

V časti Preferovaná SIM karta pre ťuknite na nastavenie, ktoré chcete zmeniť a vyberte SIM kartu.

# <span id="page-10-0"></span>**ZAMKNUTIE ALEBO ODOMKNUTIE VÁŠHO TELEFÓNU**

#### **Uzamknutie telefónu**

Ak chcete zabrániť náhodnému vytočeniu čísla, keď máte telefón vo vrecku alebo v taške, môžete uzamknúť tlačidlá a displej telefónu.

Ak chcete tlačidlá a displej uzamknúť, stlačte vypínač.

#### **Odomknutie tlačidiel a displeja**

Stlačte vypínač a prejdite prstom po obrazovke. V prípade zobrazenia výzvy zadajte ďalšie autentifikačné údaje.

### <span id="page-10-1"></span>**POUŽÍVANIE DOTYKOVÉHO DISPLEJA**

**Dôležité upozornenie**: Vyhýbajte sa poškriabaniu dotykového displeja. Na dotykovom displeji nikdy nepoužívajte obyčajné pero, ceruzku ani iný ostrý predmet.

#### **Ťuknutím a podržaním presuňte položku**

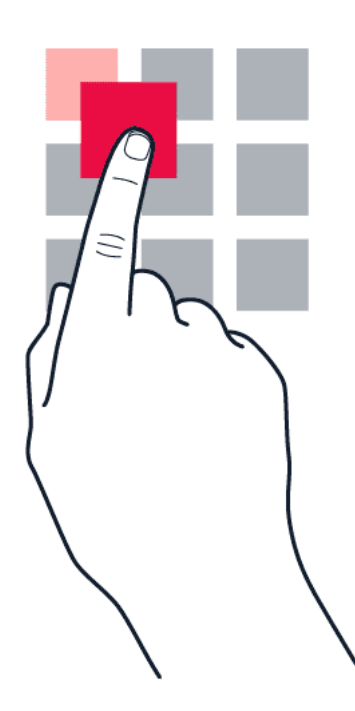

Položte prst na položku na niekoľko sekúnd a prejdite ním po obrazovke.

#### **Prejdenie prstom**

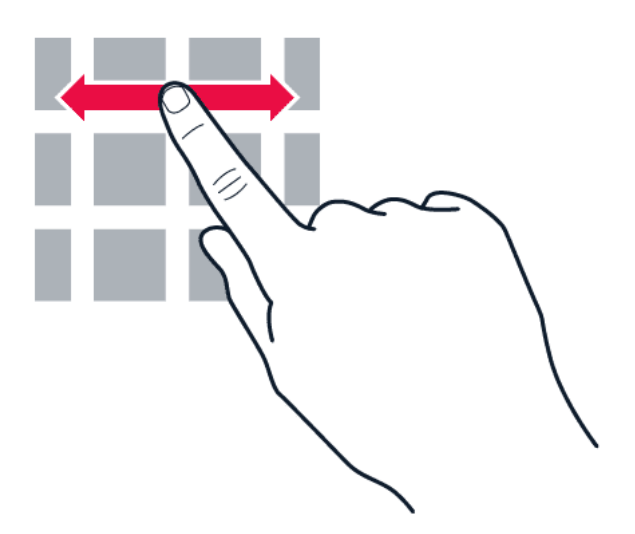

Položte prst na displej a prejdite ním požadovaným smerom.

#### **Posúvanie sa v dlhom zozname alebo ponuke**

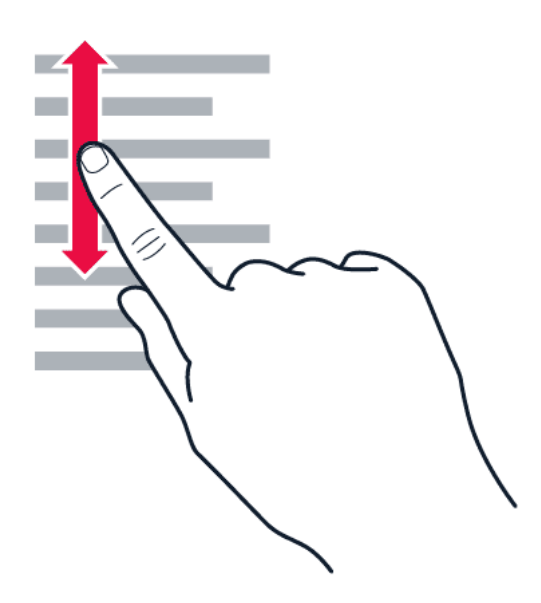

Rýchlo prejdite prstom (švihnite) po displeji smerom nahor alebo nadol a potom prst nadvihnite. Ak chcete prechádzanie zastaviť, ťuknite na displej.

#### **Priblíženie alebo vzdialenie**

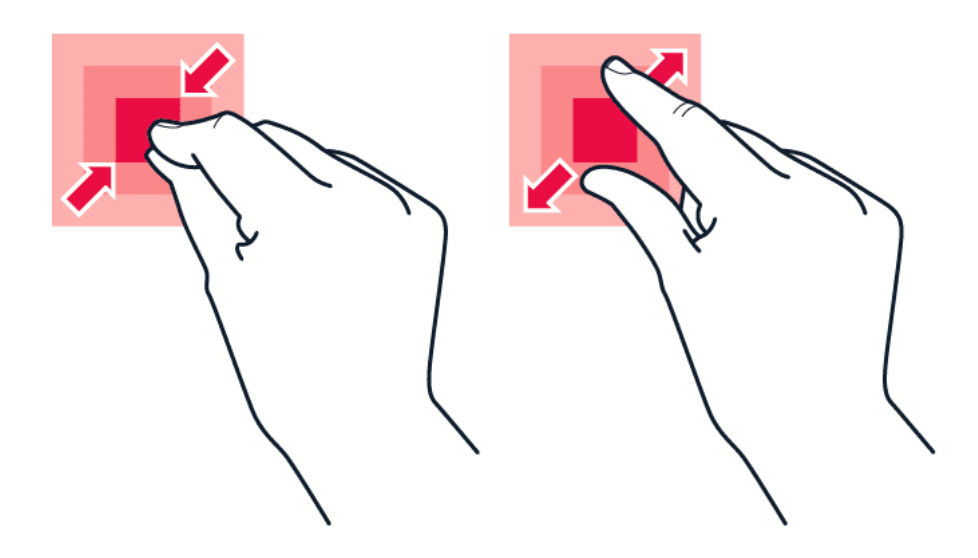

Položte 2 prsty na položku, napríklad na mapu, fotografiu alebo webovú stránku, a posuňte prsty od seba alebo k sebe.

#### **Uzamknutie orientácie obrazovky**

Keď telefón otočíte o 90 stupňov, obrazovka sa automaticky otočí.

Ak chcete uzamknúť obrazovku na výšku, prejdite prstom z horného okraja displeja nadol a ťuknite na položku Automatické otáčanie .

#### **Navigácia pomocou gest**

Ak chcete zapnúť navigáciu pomocou gest, ťuknite na položky Nastavenia > Systém > Gestá > Navigácia systémom > Navigácia pomocou gest .

– Ak chcete zobraziť všetky aplikácie, prejdite prstom zo spodnej časti obrazovky nahor. – Ak chcete prejsť na plochu, prejdite prstom zo spodnej časti obrazovky nahor. Aplikácia, s ktorou ste pracovali, zostane spustená na pozadí. – Ak chcete zobraziť otvorené aplikácie, prechádzajte prstom zo spodnej časti obrazovky nahor bez oddialenia prsta, kým neuvidíte aplikácie. Potom prst oddiaľte. – Ak chcete prejsť k inej otvorenej aplikácii, ťuknite na príslušnú aplikáciu. – Ak chcete ukončiť všetky otvorené aplikácie, prejdite cez všetky aplikácie doprava a ťuknite na položku VYMAZAŤ VŠETKO . – Ak sa chcete vrátiť na predchádzajúcu obrazovku, prejdite z pravého alebo ľavého okraja obrazovky doľava respektíve doprava. Telefón si pamätá všetky aplikácie a webové stránky, ktoré ste navštívili od posledného zamknutia obrazovky.

#### **Navigácia pomocou tlačidiel**

Ak chcete zapnúť navigáciu pomocou tlačidiel, ťuknite na položky Nastavenia > Systém > Gestá > Navigácia systémom > 3-tlačidlová navigácia .

– Ak chcete zobraziť všetky svoje aplikácie, prejdite prstom po tlačidle Domov smerom nahor �. – Ak sa chcete vrátiť na plochu, ťuknite na tlačidlo Domov. Aplikácia, s ktorou ste pracovali, zostane spustená na pozadí. – Ak chcete zistiť, ktoré aplikácie sú spustené, ťuknite na tlačidlo ■. – Ak chcete prejsť k inej otvorenej aplikácii, potiahnite prstom doprava a ťuknite na príslušnú aplikáciu. – Ak chcete ukončiť všetky otvorené aplikácie, prejdite cez všetky aplikácie doprava a ťuknite na položku VYMAZAŤ VŠETKO . – Ak sa chcete vrátiť na predchádzajúcu obrazovku, ťuknite na tlačidlo < . Telefón si pamätá všetky aplikácie a webové stránky, ktoré ste navštívili od posledného zamknutia obrazovky.

Nokia G20 Používateľská príručka

# <span id="page-14-0"></span>**3 Základné informácie**

# <span id="page-14-1"></span>**PRISPÔSOBENIE TELEFÓNU**

#### **Zmena tapety**

Klepnite na položku Nastavenia > Obrazovka > Rozšírené > Tapeta ..

#### **Zmena vyzváňacieho tónu telefónu**

Klepnite na položky Nastavenia > Zvuk > Vyzváňací tón telefónu pre SIM1 alebo Rozšírené > Vyzváňací tón telefónu pre SIM2 a vyberte príslušný vyzváňací tón.

#### **Zmena tónu hlásenia správy**

Ťuknite na položky Nastavenia > Zvuk > Rozšírené > Predvolené zvukové upozornenie .

#### <span id="page-14-2"></span>**UPOZORNENIA**

#### **Používanie panela oznámení**

Keď dostanete nové upozornenia, napríklad na správy alebo zmeškané hovory, v hornej časti obrazovky sa zobrazia ikony.

Ak chcete zobraziť ďalšie informácie o upozorneniach, prejdite prstom z horného okraja displeja nadol. Ak chcete toto zobrazenie zatvoriť, prejdite prstom po obrazovke nahor.

Ak chcete zmeniť nastavenia upozornení aplikácie, ťuknite na položky Nastavenia > Aplikácie a upozornenia , ťuknite na názov aplikácie a na položku Upozornenia .

#### **Používanie ikon rýchlych nastavení**

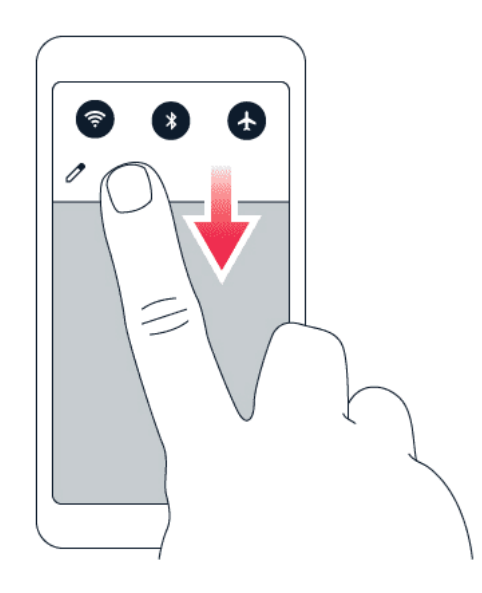

Ťuknutím na ikony rýchlych nastavení na paneli upozornení môžete aktivovať rôzne funkcie. Ďalšie ikony zobrazíte presunutím ponuky nadol.

Ak chcete zmeniť usporiadanie ikon, ťuknite na položku ∕, pridržte prst na niektorej ikone a presuňte ju na nové miesto.

### <span id="page-15-0"></span>**OVLÁDANIE HLASITOSTI**

#### **Zmena hlasitosti**

Ak v hlasnom prostredí zle počujete zvonenie telefónu alebo sú volania príliš hlasné, môžete tlačidlami nastavení na stranách telefónu nastaviť hlasitosť podľa potreby.

Nepripájajte výrobky, ktoré sú zdrojom výstupného signálu, pretože môžu poškodiť zariadenie. K audiokonektoru nepripájajte žiadny zdroj napätia. Ak k audiokonektoru pripájate externé zariadenie alebo náhlavnú súpravu, ktoré nie sú schválené na používanie s týmto zariadením, venujte zvýšenú pozornosť nastaveniu hlasitosti.

#### **Zmena hlasitosti pre médiá a aplikácie**

Stlačením tlačidla hlasitosti na strane telefónu zobrazíte indikátor hlasitosti. Ťuknite na položku � a presuňte posuvník ovládača hlasitosti pre médiá a aplikácie vľavo alebo vpravo.

#### **Nastavenie telefónu na tichý režim**

Ak chcete nastaviť telefón na tichý režim, stlačte tlačidlo na zníženie hlasitosti, ťuknutím na položku  $\overline{P}$  nastavte telefón, aby len vibroval, a ťuknutím na položku  $\overline{P}$  ho nastavte na tichý režim.

© 2022 HMD Global Oy. Všetky práva vyhradené. 16

# <span id="page-16-0"></span>**AUTOMATICKÁ OPRAVA TEXTU**

#### **Návrhy slov na klávesnici**

Telefón vám pri písaní môže navrhovať slová, aby bolo písanie rýchlejšie a presnejšie. Funkcia navrhovania slov nemusí byť k dispozícii vo všetkých jazykoch.

Keď začnete písať slovo, telefón navrhuje možné slová. Keď je na paneli návrhov zobrazené požadované slovo, vyberte ho. Ak chcete zobraziť ďalšie návrhy, ťuknite na návrh a podržte ho.

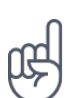

**Tip:** Ak je navrhované slovo napísané tučným písmom, telefón ním písané slovo nahrádza automaticky. Ak je slovo napísané nesprávne, ťuknite naň a podržte na ňom prst, aby sa zobrazilo pôvodné slovo a niekoľko ďalších návrhov.

Ak nechcete, aby klávesnica pri písaní navrhovala slová, vypnite opravy textu. Ťuknite na položky Nastavenia > Systém > Jazyky a vstup > Klávesnica na obrazovke . Vyberte klávesnicu, ktorú obvykle používate. Ťuknite na možnosť Oprava textu a vypnite metódy opravy textu, ktoré nechcete používať.

#### **Oprava slova**

Ak si všimnete, že máte v slove preklep, ťuknite naň a uvidíte niekoľko návrhov opráv.

#### **Vypnutie kontroly pravopisu**

Ťuknite na položky Nastavenia > Systém > Jazyky a vstup > Rozšírené > Kontrola pravopisu a vypnite položku Kontrola pravopisu .

#### <span id="page-16-1"></span>**GOOGLE ASSISTANT**

Funkcia Google Assistant je k dispozícii len na vybratých trhoch a vo vybratých jazykoch. V prípade, že funkcia Google Assistant nie je k dispozícii, nahrádza ju Vyhľadávanie Google. Dostupnosť skontrolujte na adrese https://support.google.com/assistant. Funkcia Google Assistant pomáha napríklad vyhľadávať informácie na internete, prekladať slová a poznámky alebo zapisovať poznámky a schôdzky do kalendára. Funkciu Google Assistant môžete používať aj vtedy, keď je telefón zamknutý. Funkcia Google Assistant vás však môže pred poskytnutím prístupu k vašim osobným údajom požiadať, aby ste telefón odomkli.

#### **Používanie tlačidla funkcie Google Assistant**

Použite tlačidlo Google Assistant na boku telefónu, aby ste získali prístup k službám funkcie Google Assistant: – Jedným stlačením spustíte funkciu Google Assistant. – Keď tlačidlo podržíte, môžete sa s funkciou Google Assistant rozprávať. Položte otázku a pusťte tlačidlo. Odpoveď funkcie Google Assistant sa zobrazí na displeji telefónu.

Tlačidlo Google Assistant môžete používať aj v prípade, že funkcia Google Assistant nie je vo vašej krajine alebo oblasti podporovaná: – Jedným stlačením spustíte Vyhľadávanie Google. – Keď tlačidlo podržíte, môžete využiť hlasové vyhľadávanie Google. Položte otázku a pusťte tlačidlo. Odpoveď od spoločnosti Google sa zobrazí na displeji telefónu.

#### **Vypnutie tlačidla Google Assistant**

Ak chcete tlačidlo Google Assistant vypnúť, ťuknite na položky Nastavenia > Systém > Gestá > Tlačidlo Google Assistant a vypnite položku Tlačidlo Google Assistant .

# <span id="page-17-0"></span>**VÝDRŽ BATÉRIE**

Nižšie sú uvedené kroky, pomocou ktorých môžete ušetriť energiu batérie telefónu.

#### **Predĺženie výdrže batérie**

Ako šetriť energiu:

- 1. Batériu vždy úplne nabite.
- 2. Stlmte nepotrebné zvuky, napríklad zvuky ťuknutia. Ťuknite na položku Nastavenia > Zvuk > Rozšírené a v časti Iné zvuky a vibrácie vyberte zvuky, ktoré chcete zachovať.
- 3. Namiesto reproduktora používajte káblové slúchadlá.
- 4. Nastavte vypnutie obrazovky telefónu po krátkom čase. Ťuknite na položku Nastavenia > Obrazovka > Rozšírené > Časový limit obrazovky a vyberte príslušný čas.
- 5. Ťuknite na položky Nastavenia > Obrazovka > Úroveň jasu . Ak chcete nastaviť jas, presuňte posuvník úrovne jasu. Uistite sa, že je zakázaná možnosť Prispôsobovať jas .
- 6. Zakážte spúšťanie aplikácií na pozadí.
- 7. Používajte služby určovania polohy selektívne: vypnite služby určovania polohy, keď ich nepotrebujete. Ťuknite na položku Nastavenia > Miesto a zakážte položku Využívať určovanie polohy .
- 8. Používajte sieťové pripojenia selektívne: pripojenie Bluetooth zapnite, len keď ho potrebujete. Na pripojenie k internetu používajte namiesto mobilného dátového pripojenia pripojenie k sieti Wi-Fi. Vypnite vyhľadávanie dostupných bezdrôtových sietí. Ťuknite na položku Nastavenia > Sieť a internet > Wi-Fi a zakážte položku Používať Wi-Fi . Ak počúvate hudbu alebo používate telefón iným spôsobom, ale nechcete uskutočňovať ani prijímať hovory, zapnite režim v lietadle. Ťuknite na položku Nastavenia > Sieť a internet > Režim v lietadle . Režim v lietadle zatvorí pripojenia k mobilnej sieti a vypne bezdrôtové funkcie vášho zariadenia.

### <span id="page-17-1"></span>**DOSTUPNOSŤ**

Zmenou rôznych nastavení si môžete používanie telefónu uľahčiť.

#### **Zväčšenie alebo zmenšenie písma**

Chcete mať v telefóne väčšie písmená?

- 1. Ťuknite na položky Nastavenia > Dostupnosť .
- 2. Ťuknite na položku Veľkosť písma . Ak chcete zväčšiť alebo zmenšiť písmo, presuňte posuvník veľkosti písma.

#### **Zväčšenie alebo zmenšenie veľkosti zobrazenia**

Chcete zmenšiť alebo zväčšiť položky na obrazovke?

- 1. Ťuknite na položky Nastavenia > Dostupnosť .
- 2. Ťuknite na položku Veľkosť zobrazenia a presunutím posuvníka veľkosti zobrazenia nastavte veľkosť zobrazenia.

### <span id="page-18-0"></span>**RÁDIO FM**

Ak chcete počúvať rádio, musíte k telefónu pripojiť kompatibilnú náhlavnú súpravu. Náhlavná súprava slúži ako anténa. Náhlavné súpravy sa môžu predávať samostatne.

#### **Počúvanie rádia FM**

Po pripojení náhlavnej súpravy klepnite na položku FM rádio . – Rádio zapnete klepnutím na položku ▶. – Rozhlasové stanice vyhľadáte klepnutím na položky  $\frac{1}{2}$  > Vyhľadať . – Na ďalšiu stanicu prepnete posunutím riadku s frekvenciou kanála vľavo alebo vpravo. – Uloženie stanice vykonáte klapnutím na položku  $\heartsuit$ . – Ak chcete počúvať rozhlasovú stanicu pomocou reproduktora telefónu, klepnite na možnosť �. Náhlavnú súpravu majte pripojenú. – Rádio vypnete klepnutím na položku �.

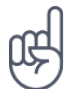

**Tip na riešenie problémov:** Ak rádio nefunguje, uistite sa, že je náhlavná súprava riadne pripojená.

# <span id="page-19-0"></span>**4 Spojenie s rodinou a priateľmi**

### <span id="page-19-1"></span>**HOVORY**

#### **Uskutočnenie hovoru**

- 1. Ťuknite na položku <
- 2. Ťuknite na položku  $\ddot{H}$  a zadajte číslo alebo ťuknite na položku \* a vyberte kontakt, ktorému chcete zavolať.
- 3. Ťuknite na položku �. Ak máte vloženú druhú SIM kartu, môžete po ťuknutí na príslušnú ikonu volať z tejto SIM karty.

#### **Prijatie hovoru**

Keď telefón zvoní a obrazovka je odomknutá, ťuknite na položku PRIJAŤ . Keď telefón zvoní a obrazovka je zamknutá, môžete hovor prijať prejdením prstom nahor.

#### **Odmietnutie hovoru**

Keď telefón zvoní a obrazovka je odomknutá, ťuknite na položku ODMIETNUŤ. Keď telefón zvoní a obrazovka je zamknutá, môžete hovor odmietnuť prejdením prstom nadol.

### <span id="page-19-2"></span>**KONTAKTY**

#### **Uloženie kontaktu z histórie hovorov**

- 1. Ťuknutím na položky � > � zobrazte históriu hovorov.
- 2. Ťuknite na číslo, ktoré chcete uložiť.
- 3. Ťuknite na položku Pridať kontakt . V prípade nového kontaktu zadajte kontaktné údaje a ťuknite na položku Uložiť . Ak je už tento kontakt v zozname kontaktov, ťuknite na položku Pridať k existujúcemu , vyberte kontakt a ťuknite na položku Uložiť .

#### **Pridanie kontaktu**

- 1. Ťuknite na položku Kontakty > <sup>0</sup>.
- 2. Vyplňte údaje.
- 3. Ťuknite na položku Uložiť .

### <span id="page-20-0"></span>**ODOSIELANIE SPRÁV**

#### **Odoslanie správy**

- 1. Ťuknite na aplikáciu Správy .
- 2. Ťuknite na položku Začať rozhovor .
- 3. Ak chcete pridať príjemcu, ťuknite na položku �, zadajte číslo a ťuknite na položku �. Ak chcete pridať príjemcu zo zoznamu kontaktov, začnite písať jeho meno a ťuknite na kontakt.
- 4. Ak chcete pridať viacerých príjemcov, ťuknite na položku �. Po nastavení všetkých príjemcov ťuknite na položku Ďalej .
- 5. Do textového poľa napíšte správu.
- 6. Ťuknite na položku �.

### <span id="page-20-1"></span>**E-MAIL**

Na cestách môžete odosielať e-maily pomocou telefónu.

#### **Pridanie e-mailového konta**

Pri prvom použití aplikácie Gmail sa zobrazí výzva na nastavenie e-mailového konta.

- 1. Ťuknite na položku Gmail .
- 2. Môžete vybrať adresu priradenú k vášmu účtu Google alebo ťuknúť na položku Pridať e-mailovú adresu .
- 3. Po pridaní všetkých účtov ťuknite na položku PREJSŤ NA GMAIL .

#### **Odoslanie e-mailu**

- 1. Klepnite na položku Gmail .
- 2. Klepnite na položku  $\oplus$ .
- 3. Do poľa Komu napíšte adresu alebo klepnite na položku  $\mathbf{\div}$  >

Pridať z kontaktov .

- 4. Napíšte predmet a správu.
- 5. Klepnite na položku �.

Nokia G20 Používateľská príručka

# <span id="page-21-0"></span>**5 Fotoaparát**

### <span id="page-21-1"></span>**ZÁKLADY PRÁCE S FOTOAPARÁTOM**

#### **Fotografovanie**

Fotografujte ostré a živé zábery – tie najlepšie momenty si uchovajte vo fotoalbume.

- 1. Ťuknite na položku Fotoaparát .
- 2. Zamierte na scénu a zaostrite.
- 3. Ťuknite na položku �.

#### **Fotografovanie autoportrétu**

- 1. Ťuknutím na položky Fotoaparát >  $\odot$  prepnite na predný fotoaparát.
- 2. Ťuknite na položku �.

#### **Fotografovanie so samospúšťou**

- 1. Ťuknite na položku Fotoaparát .
- 2. Ťuknite na položku $\boxtimes$  a vyberte príslušný čas.
- 3. Ťuknite na položku �.

#### **Zachytenie širokouhlého záberu**

Širokouhlý režim umožňuje zachytiť nádherné fotografie krajiny.

- 1. Klepnite na položky Fotoaparát > M.
- 2. Klepnite na položku  $\circ$ . Do bežného režimu sa vrátite klepnutím na položku 4.

#### **Fotografovanie makrofotografií**

V režime makro môžete zaznamenávať fotografie aj s tými najmenšími detailmi.

- 1. Klepnite na položky Fotoaparát >  $\%$ .
- 2. Klepnite na položku  $\overline{O}$ . Do bežného režimu sa vrátite klepnutím na položku 4.

© 2022 HMD Global Oy. Všetky práva vyhradené. 22

# <span id="page-22-0"></span>**VIDEÁ**

#### **Nahratie videa**

- 1. Ťuknite na položku Fotoaparát .
- 2. Do režimu nahrávania videa prepnete ťuknutím na položku Video .
- 3. Nahrávanie spustíte ťuknutím na položku  $\odot$
- <span id="page-22-1"></span>**VAŠE FOTOGRAFIE A VIDEÁ**

#### **Prezeranie fotografií a videí v telefóne**

Ťuknite na položku Fotografie .

#### **Kopírovanie fotografií a videí do počítača**

Chcete si fotografie alebo videá prezrieť na väčšej obrazovke? Presuňte ich do počítača.

Ak chcete fotografie či videá skopírovať alebo presunúť do počítača, môžete použiť správcu súborov v počítači.

Pripojte telefón k počítaču prostredníctvom kompatibilného kábla USB. Na nastavenie typu pripojenia USB otvorte panel upozornení a ťuknite na oznámenia USB.

#### **Zdieľanie fotografií a videí**

- 1. Ťuknite na položku Fotografie , ťuknite na fotografiu, ktorú chcete zdieľať, a ťuknite na možnosť �.
- 2. Vyberte spôsob zdieľania fotografie alebo videa.
- 4. Nahrávanie ukončíte ťuknutím na položku �.
- 5. Do režimu fotoaparátu sa vrátite ťuknutím na položku Fotografia .

# <span id="page-23-0"></span>**6 Internet a pripojenia**

### <span id="page-23-1"></span>**AKTIVÁCIA WI-FI**

Pripojenie Wi-Fi je spravidla rýchlejšie a lacnejšie ako mobilné dátové pripojenie. Ak je k dispozícii sieť Wi-Fi i mobilné dátové pripojenie, telefón použije pripojenie Wi-Fi.

#### **Zapnutie siete Wi-Fi**

- 1. Ťuknite na položky Nastavenia > Sieť a internet > Wi-Fi .
- 2. Zapnite položku Používať Wi-Fi .
- 3. Vyberte pripojenie, ktoré chcete použiť.

Pripojenie Wi-Fi je aktívne, keď je v stavovom riadku na hornom okraji obrazovky symbol ♥.

**Dôležité upozornenie**: Ak chcete zvýšiť bezpečnosť pripojenia Wi-Fi, používajte šifrovanie. Používanie šifrovania znižuje riziko, že sa k vaším dátam dostanú iné osoby.

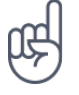

**Tip:** Pokiaľ chcete určovať polohu v čase, keď nie sú k dispozícii signály satelitného systému, napríklad v budovách alebo medzi vysokými budovami, môžete pre lepšiu presnosť určovania polohy zapnúť sieť Wi-Fi.

Poznámka: Používanie pripojenia Wi-Fi môže byť v niektorých krajinách obmedzené. V EÚ je napríklad vo vnútri budov povolené používať iba pripojenia Wi-Fi s frekvenciou 5 150 – 5 350 MHz a v USA a Kanade je povolené používať pripojenia Wi-Fi s frekvenciou 5,15 – 5,25 GHz. Ďalšie informácie získate na miestnych úradoch.

Dôležité upozornenie: Ak chcete zvýšiť bezpečnosť pripojenia Wi-Fi, používajte šifrovanie. Používanie šifrovania znižuje riziko, že sa k vaším dátam dostanú iné osoby.

### <span id="page-23-2"></span>**PREZERANIE WEBU**

#### **Prehliadanie webu**

- 1. Ťuknite na položku Chrome .
- 2. Do poľa vyhľadávania napíšte hľadané slovo alebo webovú adresu.
- 3. Ťuknite na položku  $\rightarrow$  alebo vyberte zo zoznamu navrhnutých zhôd.

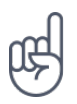

\_\_Tip:\_\_Ak vám poskytovateľ sieťových služieb neúčtuje fixné poplatky za prenos dát a chcete ušetriť na poplatkoch zaň, môžete sa pripojiť k internetu pomocou siete Wi-Fi.

1

#### **Pripojenie počítača k webu pomocou telefónu**

Pomocou mobilného dátového pripojenia sa môžete pripájať na internet z notebooku alebo iného zariadenia.

- 1. Ťuknite na položky Nastavenia > Sieť a internet > Hotspot a zdieľané pripojenie .
- 2. Ak chcete zdieľať mobilné dátové pripojenie cez sieť Wi-Fi, prepnite položku Prenosný hotspot Wi-Fi na možnosť Zapnuté. Ak chcete používať pripojenie USB, použite možnosť Pripojenie cez USB , prípadne ak chcete používať funkciu Bluetooth, použite možnosť Pripojenie cez Bluetooth alebo Pripojenie cez Ethernet pri pripojení pomocou kábla USB Ethernet.

Druhé zariadenie používa dáta z vášho dátového programu, čo môže viesť k poplatkom za ich prenos. Informácie o dostupnosti a poplatkoch získate od poskytovateľa sieťových služieb.

### <span id="page-24-0"></span>**BLUETOOTH®**

Telefón môžete bezdrôtovo pripojiť k iným kompatibilným zariadeniam, ako sú telefóny, počítače, náhlavné súpravy a súpravy do auta. Môžete z neho tiež posielať fotografie do kompatibilných telefónov alebo do počítača.

#### **Pripojenie zariadenia s rozhraním Bluetooth**

K telefónu môžete pripojiť množstvo užitočných zariadení Bluetooth. Napríklad vďaka bezdrôtovej náhlavnej súprave (predáva sa samostatne) môžete do telefónu hovoriť bez použitia rúk – môžete pokračovať v práci, napríklad na počítači. Pripojenie zariadenia Bluetooth k telefónu nazývame párovanie.

- 1. Ťuknite na položky Nastavenia > Pripojené zariadenia > Predvoľby pripojenia > Bluetooth .
- 2. Prepnite položku Bluetooth na možnosť Zapnuté .
- 3. Skontrolujte, či je druhé zariadenie zapnuté. Proces párovania bude možno potrebné začať z druhého zariadenia. Podrobné informácie nájdete v používateľskej príručke k príslušnému

zariadeniu.

- 4. Ťuknite na položku Spárovať nové zariadenie a v zozname nájdených zariadení Bluetooth ťuknite na zariadenie, ktoré chcete spárovať.
- 5. Možno budete musieť zadať prístupový kód. Podrobné informácie nájdete v používateľskej príručke k príslušnému zariadeniu.

Keďže zariadenia s bezdrôtovou technológiou Bluetooth komunikujú prostredníctvom rádiových vĺn, zariadenia nemusia byť priamo viditeľné. Zariadenia Bluetooth sa však od seba musia nachádzať vo vzdialenosti najviac 10 metrov (33 stôp). Prekážky, napríklad steny alebo iné elektronické zariadenia, však môžu spojenie rušiť.

Párové zariadenia sa môžu pripojiť k vášmu telefónu, keď je zapnuté pripojenie Bluetooth. Ostatné zariadenia nájdu váš telefón iba vtedy, ak je otvorené zobrazenie nastavení Bluetooth.

Nevykonávajte párovanie ani neakceptujte žiadosti o spojenie od neznámych zariadení. Týmto spôsobom môžete chrániť telefón pred škodlivým obsahom.

#### **Zdieľanie obsahu pomocou rozhrania Bluetooth**

Ak chcete s priateľom zdieľať svoje fotografie alebo iný obsah, odošlite ho na priateľov telefón pomocou technológie Bluetooth.

V jednom okamihu môžete využívať viac ako jedno spojenie Bluetooth. Napríklad aj počas práce s náhlavnou súpravou Bluetooth môžete posielať dáta do iného telefónu.

- 1. Ťuknite na položky Nastavenia > Pripojené zariadenia > Predvoľby pripojenia > Bluetooth .
- 2. Skontrolujte, či je v oboch telefónoch aktivovaná funkcia Bluetooth a či sú telefóny navzájom viditeľné.
- 3. Prejdite na obsah, ktorý chcete poslať,

a ťuknite na položku < > Bluetooth.

- 4. V zozname nájdených zariadení Bluetooth ťuknite na telefón priateľa.
- 5. Ak druhý telefón vyžaduje zadanie kódu, napíšte ho alebo ho prijmite a ťuknite na položku Spárovať .

Kód použijete iba pri prvom pripájaní k danému zariadeniu.

#### **Odstránenie párovania**

Ak už nemáte zariadenie spárované s telefónom, môžete párovanie odstrániť.

- 1. Ťuknite na položky Nastavenia > Pripojené zariadenia > V MINULOSTI PRIPOJENÉ ZARIADENIA .
- 2. Ťuknite na položku <sup>‡</sup> vedľa názvu zariadenia.
- 3. Ťuknite na položku ODSTRÁNIŤ .

### <span id="page-25-0"></span>**NFC**

Preskúmajte svet okolo seba. Ak váš telefón podporuje funkciu NFC (Near Field Communication), dotykom môžete pripájať príslušenstvo a dotknutím sa štítku môžete niekomu zavolať alebo otvoriť webovú lokalitu. Funkciu NFC možno použiť s niektorými špecifickými službami a technológiami, napríklad platba ťuknutím prostredníctvom vášho zariadenia. Tieto služby nemusia byť dostupné vo vašej oblasti. Ak chcete získať ďalšie informácie o dostupnosti týchto služieb, obráťte sa na svojho poskytovateľa sieťových služieb.

#### **Začíname s funkciou NFC**

Zapnite v telefóne funkciu NFC a ťuknutím zdieľajte obsah alebo sa pripájajte k zariadeniam. Ak chcete skontrolovať, či váš telefón podporuje funkciu NFC, ťuknite na položky Nastavenia > Pripojené zariadenia > Predvoľby pripojenia .

Pomocou funkcie NFC môžete: – pripojiť sa ku kompatibilnému príslušenstvu Bluetooth, ktoré podporuje technológiu NFC, napríklad k náhlavnej súprave alebo bezdrôtovému reproduktoru, – priložiť telefón k štítkom a získať tak prístup k ďalším položkám alebo službám online, – platiť prostredníctvom telefónu v prípade, že to podporuje poskytovateľ služieb siete.

Oblasť NFC je na zadnej strane telefónu. Oblasťou NFC môžete ťuknúť na iný telefón, príslušenstvo, štítok alebo čítačku.

- 1. Ťuknite na položky Nastavenia > Pripojené zariadenia > Predvoľby pripojenia > NFC .
- 2. Zapnite položku NFC .

Pred použitím funkcie NFC skontrolujte, či je odomknutá obrazovka a tlačidlá.

#### **Čítanie štítkov NFC**

Štítky NFC môžu obsahovať informácie, napríklad webové adresy, telefónne čísla alebo vizitky. Požadované informácie máte na dosah jedného ťuknutia.

Ak chcete štítok prečítať, ťuknite na štítok oblasti NFC v telefóne.

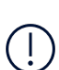

**Poznámka**: Aplikácie a služby súvisiace s platbami a vydávaním lístkov poskytujú tretie strany. Spoločnosť HMD Global neposkytuje žiadnu záruku ani nepreberá žiadnu zodpovednosť za tieto aplikácie ani služby vrátane podpory, funkčnosti, transakcií či straty finančnej hodnoty. Po oprave zariadenia budete možno musieť znova nainštalovať a aktivovať pridané karty, ako aj aplikácie súvisiace s platbami alebo vydávaním lístkov.

#### **Pripojenie príslušenstva Bluetooth pomocou funkcie NFC**

Máte plné ruky? Používajte náhlavnú súpravu. A prečo nepočúvať hudbu pomocou bezdrôtových reproduktorov? Stačí na kompatibilné príslušenstvo ťuknúť telefónom.

- 1. Ťuknite oblasťou NFC v telefóne na oblasť NFC na príslušenstve.\*
- 2. Postupujte podľa pokynov na obrazovke.

\*Príslušenstvo sa predáva samostatne. Dostupnosť príslušenstva sa môže v jednotlivých oblastiach líšiť.

#### **Odpojenie pripojeného príslušenstva**

Ak už nechcete spojenie telefónu s príslušenstvom používať, môžete príslušenstvo odpojiť.

Znovu ťuknite na oblasť NFC príslušenstva.

Ďalšie informácie nájdete v užívateľskej príručke k príslušenstvu.

#### <span id="page-27-0"></span>**VPN**

Na prístup k firemným prostriedkom, ako je intranet alebo firemný e-mail, môžete potrebovať pripojenie k virtuálnej súkromnej sieti (VPN). Siete VPN môžete využívať aj na súkromné účely.

O konfiguračné údaje siete VPN požiadajte správcu firemnej siete, prípadne vyhľadajte ďalšie informácie na webových stránkach svojej služby VPN.

#### **Používanie bezpečného pripojenia k sieti VPN**

- 1. Ťuknite na položky Nastavenia > Sieť a internet > Rozšírené > VPN .
- 2. Ak chcete pridať profil VPN, ťuknite na položku +.
- 3. Zadajte údaje profilu získané od firemného správcu IT alebo zo služby VPN.

#### **Úpravy profilu VPN**

- 1. Ťuknite na položku <sup>‡</sup> pri názve profilu.
- 2. Informácie zmeňte podľa potreby.

#### **Odstránenie profilu VPN**

- 1. Ťuknite na položku <sup>‡</sup> pri názve profilu.
- 2. Ťuknite na položku ODSTRÁNIŤ .

# <span id="page-28-0"></span>**7 Organizovanie dňa**

# <span id="page-28-1"></span>**DÁTUM A ČAS**

#### **Nastavenie dátumu a času**

Ťuknite na položky Nastavenia > Systém > Dátum a čas .

#### **Automatická aktualizácia času a dátumu**

Telefón môžete nastaviť tak, aby automaticky aktualizoval čas, dátum a časové pásmo. Automatické aktualizácie sú služba siete a ich dostupnosť sa môže v rôznych oblastiach a u jednotlivých poskytovateľov služieb líšiť.

- 1. Klepnite na položky Nastavenia > Systém > Dátum a čas .
- 2. Zapnite možnosť Použiť čas zo siete .
- 3. Prepnite položku Automatické časové pásmo na možnosť Zapnuté.

#### **Zmena času na 24-hodinový formát**

Ťuknite na položky Nastavenia > Systém > Dátum a čas a zapnite možnosť Používať 24-hodinový formát .

### <span id="page-28-2"></span>**BUDÍK**

#### **Nastavenie budíka**

- 1. Ťuknite na položky Hodiny > Budík .
- 2. Ak chcete pridať budík, ťuknite na položku  $\bullet$ .
- 3. Ak chcete budík upraviť, ťuknite naň. Ak chcete nastaviť opakovaný budík na určité dátumy, označte políčko Opakovať a označte dni v týždni.

#### **Vypnutie budíka**

Keď budík zvoní, presuňte ho prstom doprava.

### <span id="page-28-3"></span>**KALENDÁR**

Sledovanie času – Prečítajte si informácie o dodržiavaní schôdzok, úloh a plánov.

© 2022 HMD Global Oy. Všetky práva vyhradené. 29

#### **Správa kalendárov**

Tuknite na položku Kalendár  $\geq \equiv$  a vyberte typ kalendára, ktorý chcete zobrazovať.

Kalendáre sa pridajú automaticky v okamihu pridania účtu do telefónu. Ak chcete pridať nový účet s kalendárom, prejdite do ponuky aplikácií a ťuknite na položky Nastavenia > Účty > Pridať účet .

#### **Pridanie udalosti**

Ak si chcete zapamätať nejakú schôdzku alebo udalosť, pridajte ju do kalendára.

- 1. V aplikácii Kalendár klepnite na položku + a vyberte typ záznamu.
- 2. Vyplňte požadované údaje a nastavte čas.
- 3. Ak chcete nastaviť opakovanie udalosti v určitých dňoch, ťuknite na položku Neopakuje sa a vyberte, ako často chcete
- udalosť opakovať.
- 4. Ak chcete nastaviť pripomienku, klepnite na položku Pridať upozornenie , nastavte čas a klepnite na položku Hotovo .
- 5. Klepnite na položku Uložiť .

**Tip:** Ak chcete udalosť upraviť, ťuknite na ňu, ťuknite na položku � a upravte požadované údaje.

#### **Odstránenie schôdzky**

- 1. Ťuknite na udalosť.
- 2. Ťuknite na položku  $\frac{1}{2}$  > Odstrániť.

# <span id="page-30-0"></span>**8 Mapy**

### <span id="page-30-1"></span>**HĽADANIE MIEST A NAVIGÁCIA**

#### **Hľadanie miest**

Pri hľadaní konkrétnych miest a firiem vám pomôže aplikácia Google Mapy .

- 1. Ťuknite na položku Mapy .
- 2. Do poľa pre hľadanie napíšte hľadané slová, napríklad adresu alebo názov miesta.
- 3. Vyberte položku v zozname, ktorý aplikácia ponúka počas písania, alebo ťuknutím na tlačidlo �spustite vyhľadávanie.

Aplikácia zobrazí miesto na mape. Ak sa nezobrazia žiadne výsledky vyhľadávania, skontrolujte, či sú hľadané slová napísané správne.

#### **Zobrazenie aktuálneho miesta**

Ťuknite na položku Mapy > �.

#### **Získanie navigačných pokynov na určité miesto**

- 1. Klepnite na položku Mapy a do poľa vyhľadávania zadajte svoj cieľ.
- 2. Klepnite na možnosť Navigácie . Zvýraznená ikona zobrazuje spôsob dopravy, napríklad **□**. Ak chcete zmeniť spôsob dopravy, v poli vyhľadávania vyberte nový spôsob dopravy.
- 3. Ak nechcete vychádzať z aktuálneho miesta, klepnite na položku Vaša poloha a nájdite nový východiskový bod.
- 4. Navigáciu spustíte klepnutím na položku Začiatok .

Na mape sa zobrazí trasa a odhad času stráveného na ceste. Podrobné navigačné pokyny zobrazíte klepnutím na položku Kroky a ďalšie .

# <span id="page-31-0"></span>**9 Aplikácie, aktualizácie a zálohovanie**

### <span id="page-31-1"></span>**ZÍSKAJTE APLIKÁCIE Z OBCHODU GOOGLE PLAY**

Ak chcete používať službu Google Play, musíte mať v telefóne pridaný účet Google. Na obsah dostupný v službe Google Play sa môžu vzťahovať poplatky. Ak chcete pridať spôsob platenia, ťuknite na položku Obchod Play >  $\equiv$  > Spôsoby platby. Pri nakupovaní obsahu v službe Google Play musíte mať vždy oprávnenie od vlastníka spôsobu platby.

#### **Pridanie účtu Google do telefónu**

- 1. Ťuknite na položku Nastavenia > Účty > Pridať účet > Google . Po zobrazení výzvy potvrďte spôsob uzamknutia zariadenia.
- 2. Zadajte prihlasovacie údaje k svojmu účtu Google a ťuknite na položku Ďalej alebo vytvorte nový účet ťuknutím na položku Vytvorenie účtu .
- 3. Postupujte podľa pokynov v telefóne.

#### **Sťahovanie aplikácií**

- 1. Ťuknite na položku Obchod Play .
- 2. Po ťuknutí na pole vyhľadávania môžete hľadať aplikácie alebo môžete vybrať aplikácie podľa odporúčania.
- 3. Aplikáciu môžete stiahnuť a nainštalovať ťuknutím na položku Inštalovať v popise aplikácie.

Ak chcete zobraziť aplikácie, prejdite na obrazovku Domov a prejdite prstom zo spodnej časti obrazovky nahor.

# <span id="page-31-2"></span>**UVOĽNENIE MIESTA V PAMÄTI TELEFÓNU**

Ak sa pamäť telefónu zapĺňa, presuňte súbory na pamäťovú kartu alebo odstráňte nepotrebné súbory.

#### **Prenos súborov na pamäťovú kartu**

Ak chcete presunúť fotografie z pamäte telefónu na pamäťovú kartu klepnite na položky Súbory > Obrázky . Stlačte a podržte prst na fotografii, ktorú chcete presunúť a klepnite na položku � > Presunúť na > Karta SD .

Ak chcete presunúť dokumenty a súbory klepnite na položky Súbory > Dokumenty a iné . Klepnite na symbol  $\vee$  vedľa názvu súboru a klepnite na položku Presunúť na SD kartu.

© 2022 HMD Global Oy. Všetky práva vyhradené. 32

# <span id="page-32-0"></span>**AKTUALIZÁCIE SOFTVÉRU TELEFÓNU**

Držte krok s dobou – bezdrôtovo aktualizujte softvér telefónu a aplikácie a získajte nové a vylepšené funkcie pre svoj telefón. Aktualizácia softvéru môže zároveň zvýšiť výkon telefónu.

#### **Inštalácia dostupných aktualizácií**

Ťuknite na položky Nastavenia > Systém > Rozšírené > Aktualizácia systému > Skontrolovať aplikácie a skontrolujte, či sú k dispozícii aktualizácie.

Keď vás telefón upozorní, že je k dispozícii aktualizácia, postupujte podľa pokynov v telefóne. Ak je v telefóne nedostatok pamäte, môže pomôcť presunutie fotografií a ďalšieho obsahu na pamäťovú kartu.

**Varovanie:** Počas inštalácie aktualizácie softvéru nie je možné zariadenie používať dokonca ani na tiesňové volania, až kým sa inštalácia neskončí a zariadenie sa nereštartuje.

Pred aktualizáciou pripojte nabíjačku alebo sa uistite, že je batéria prístroja dostatočne nabitá. Pripojte sa k sieti Wi-Fi, pretože aktualizačné balíčky môžu spotrebovať veľké množstvo mobilných dát.

# <span id="page-32-1"></span>**ZÁLOHOVANIE DÁT**

Ak chcete zabezpečiť bezpečnosť dát, používajte funkciu zálohovania v telefóne. Dáta prístroje (napríklad heslá k sieťam Wi-Fi a história hovorov) a dáta aplikácií (napríklad nastavenie a súbory uložené aplikáciami) budú zálohované na vzdialené servery.

#### **Zapnutie automatického zálohovania**

Ťuknite na položky Nastavenia > Systém > Záloha a prepnite položku zálohovania na možnosť Zapnuté.

### <span id="page-32-2"></span>**OBNOVENIE PÔVODNÉHO NASTAVENIA A ODSTRÁNENIE SÚKROMNÉHO OBSAHU Z TELEFÓNU**

Nehody sa stávajú – ak telefón nefunguje správne, môžete obnoviť jeho nastavenia. Prípadne, ak si kúpite nový telefón alebo ak chcete z iného dôvodu zlikvidovať alebo recyklovať telefón, pozrite si, ako môžete odstrániť svoje súkromné informácie a obsah. Za odstránenie všetkého súkromného obsahu zodpovedáte vy.

#### **Obnovenie výrobných nastavení telefónu**

- 1. Ťuknite na položky Nastavenia > Systém > Rozšírenie > Možnosti obnovenia > Vymazať všetky dáta (obnovenie výrobných nastavení) .
- 2. Postupujte podľa pokynov zobrazených v telefóne.

# <span id="page-34-0"></span>**10 Zabezpečenie telefónu**

### <span id="page-34-1"></span>**OCHRANA TELEFÓNU POMOCOU UZAMKNUTIA OBRAZOVKY**

Telefón môžete nastaviť tak, aby pri odomykaní displeja vyžadoval overenie.

#### **Nastavenie zámku obrazovky**

- 1. Ťuknite na položky Nastavenia > Zabezpečenie > Zámka obrazovky .
- 2. Vyberte typ zámky a postupujte podľa pokynov v telefóne.

### <span id="page-34-2"></span>**OCHRANA TELEFÓNU POMOCOU ODTLAČKU PRSTA**

#### **Pridanie odtlačku prsta**

- 1. Ťuknite na položky Nastavenia > Zabezpečenie > Odtlačok prsta . Ak nemáte v telefóne nastavenú zámku obrazovky, ťuknite na položku Nastaviť zámku obrazovky .
- 2. Vyberte, akú záložnú metódu odomykania chcete použiť v prípade zámky obrazovky, a postupujte podľa pokynov v telefóne.

#### **Odomknutie telefónu pomocou odtlačku prsta**

Položte zaregistrovaný prst na vypínač.

Ak sa vyskytla chyba so senzorom odtlačkov prstov a nemôžete použiť alternatívnu metódu na obnovenie alebo resetovanie telefónu, telefón bude vyžadovať servisný zásah autorizovaným personálom. Môžu sa účtovať ďalšie poplatky. Môžu sa odstrániť všetky osobné údaje v telefóne. Ďalšie informácie vám poskytne najbližšie centrum starostlivosti o zákazníkov alebo predajca telefónu.

### <span id="page-35-0"></span>**OCHRANA TELEFÓNU POMOCOU TVÁRE**

#### **Nastavenie overenia tvárou**

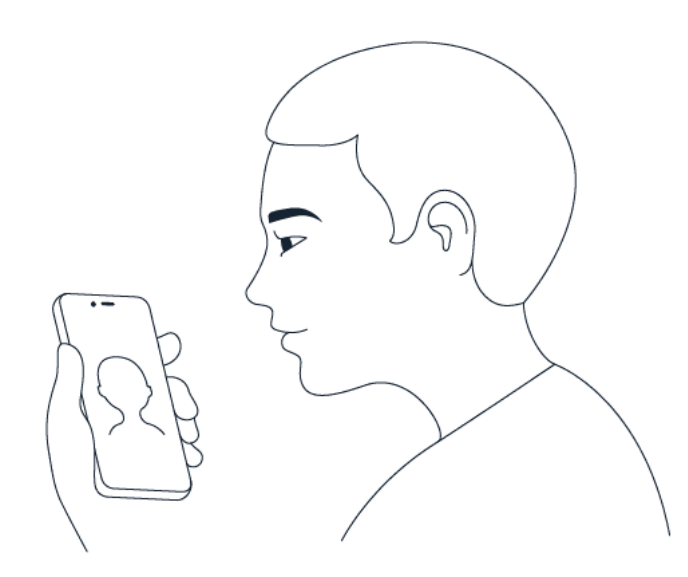

- 1. Ťuknite na položky Nastavenia > Zabezpečenie > Odomknutie tvárou .
- 2. Vyberte, akú záložnú metódu odomykania chcete použiť v prípade zámky obrazovky, a postupujte podľa pokynov v telefóne.

Majte oči otvorené a uistite sa, či je vaša tvár úplne viditeľná a nie prekrytá nejakým predmetom, ako je napríklad čiapka alebo slnečné okuliare.

**Poznámka**: Používanie tváre na odomknutie telefónu je menej bezpečné ako používanie odtlačku prsta, vzoru alebo hesla. Telefón môže odomknúť niekto alebo niečo so vzhľadom podobným vášmu. Odomknutie tvárou nemusí fungovať správne pri podsvietení alebo v príliš tmavom či jasnom prostredí.

#### **Odomknutie telefónu tvárou**

 $($ !)

Ak chcete odomknúť telefón, stačí zapnúť obrazovku a pozrieť sa do fotoaparátu.

Ak sa vyskytla chyba pri rozpoznávaní tváre a nemôžete použiť alternatívnu metódu na obnovenie alebo resetovanie telefónu, telefón bude vyžadovať servisný zásah. Môžu sa účtovať ďalšie poplatky. Môžu sa odstrániť všetky osobné údaje v telefóne. Ďalšie informácie vám poskytne najbližšie autorizované servisné stredisko pre váš telefón alebo predajca telefónu.

### <span id="page-35-1"></span>**ZMENA KÓDU PIN SIM KARTY**

Ak ste k SIM karte dostali prednastavený PIN kód, môžete ho zmeniť na bezpečnejší kód. Túto funkciu nepodporujú všetci poskytovatelia sieťových služieb.

© 2022 HMD Global Oy. Všetky práva vyhradené. 36

#### **Nastavenie PIN kódu SIM karty**

Môžete sa rozhodnúť, ktoré číslice použijete ako PIN kód SIM karty. PIN kód SIM karty môže obsahovať 4 – 8 číslic.

- 1. Klepnite na položku Nastavenia > Zabezpečenie > Zámka SIM karty .
- 2. Pri vybratej SIM karte klepnite na položku Zmeniť PIN SIM karty .

# <span id="page-36-0"></span>**PRÍSTUPOVÉ KÓDY**

Zistite, na čo slúžia jednotlivé kódy v telefóne.

#### **PIN kód alebo PIN2 kód**

PIN kód alebo PIN2 kód má 4 – 8 číslic.

Tieto kódy chráni SIM kartu pred zneužitím a umožňujú prístup k rôznym funkciám. Telefón môžete nastaviť tak, aby pri zapnutí žiadal zadanie PIN kódu.

Ak si kódy nepamätáte alebo ste ich nedostali spolu s kartou, obráťte sa na poskytovateľa sieťových služieb.

Ak kód zadáte nesprávne 3-krát za sebou, budete ho musieť odblokovať pomocou PUK alebo PUK2 kódu.

#### **PUK kód alebo PUK2 kód**

PUK a PUK2 kódy slúžia na odblokovanie PIN alebo PIN2 kódu.

Ak ste kódy nedostali spolu so SIM kartou, obráťte sa na poskytovateľa sieťových služieb.

#### **Kód uzamknutia**

Kód uzamknutia je známy aj ako bezpečnostný kód alebo heslo.

Kód uzamknutia pomáha chrániť telefón pred neoprávneným použitím. Telefón môžete nastaviť tak, aby žiadal o zadanie vami určeného kódu uzamknutia. Kód udržiavajte v tajnosti a na bezpečnom mieste, oddelene od prístroja.

Ak kód zabudnete a telefón je uzamknutý, budete sa musieť obrátiť na servisné stredisko. Môžu sa účtovať ďalšie poplatky. Môžu sa odstrániť všetky osobné údaje v telefóne. Ďalšie informácie vám poskytne najbližšie autorizované servisné stredisko pre váš telefón alebo predajca telefónu.

#### **Kód IMEI**

Kód IMEI slúži na identifikáciu telefónov v sieti. Možno budete musieť dať číslo autorizovanému servisnému stredisku alebo predajcovi telefónu. Ak chcete zobraziť kód IMEI: – vytočte kombináciu \*#06#, – pozrite si údaj na originálnom predajnom balení.

Ak je kód IMEI vytlačený na telefóne, môžete ho nájsť napríklad na držiaku na SIM kartu alebo pod zadným krytom, ak má váš telefón odnímateľný zadný kryt.

#### **Nájdenie alebo zamknutie vášho telefónu**

Ak svoj telefón stratíte, môžete ho nájsť, zamknúť alebo vymazať ho na diaľku, ak ste sa prihlásili do služby Účet Google. Funkcia Nájsť moje zariadenie je predvolene zapnutá na telefónoch spojených s účtom Google.

Ak chcete použiť funkciu Nájsť moje zariadenie, váš stratený telefón musí byť:

– zapnutý, – prihlásený do účtu Google, – pripojený k mobilným dátovým prenosom alebo Wi-Fi, – viditeľný na Google Play, – nahlasovanie polohy musí byť zapnuté, – funkcia Nájsť moje zariadenie musí byť zapnutá.

Keď sa služba Nájsť moje zariadenie spojí s vaším telefónom, budete vidieť miesto telefónu a telefón získa oznámenia.

- 1. V počítači, na tablete alebo v telefóne pripojenom na internet otvorte stránku android.com/find a prihláste sa do svojho účtu Google.
- 2. Ak máte viac ako jeden telefón, kliknite na stratený telefón v hornej časti obrazovky.
- 3. Na mape si pozrite miesto, kde približne sa telefón nachádza. Miesto je len približné a nemusí byť presné.

Ak sa nedarí vaše zariadenie nájsť, funkcia Nájsť moje zariadenie ukáže posledné známe miesto, ak je k dispozícii. Ak chcete uzamknúť alebo vymazať svoj telefón, postupujte podľa pokynov na webovej stránke.

# <span id="page-38-0"></span>**11 Informácie o výrobku a bezpečnostné informácie**

# <span id="page-38-1"></span>**PRE VAŠU BEZPEČNOSŤ**

Prečítajte si tieto jednoduché pravidlá. Ich nedodržanie môže byť nebezpečné alebo v rozpore s miestnymi právnymi predpismi. Ak chcete získať ďalšie informácie, prečítajte si celú používateľskú príručku.

#### **VYPÍNANIE V OBLASTIACH, KDE PLATIA OBMEDZENIA**

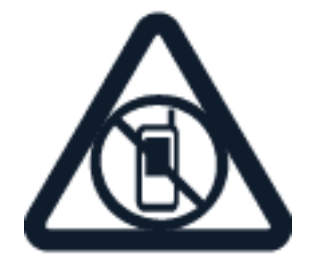

Zariadenie vypnite, keď používanie mobilných telefónov nie je povolené alebo keď by mohlo spôsobiť rušenie alebo nebezpečenstvo, napríklad v lietadle, v nemocniciach alebo v blízkosti zdravotníckych zariadení, palív, chemikálií alebo oblastí, kde prebiehajú trhacie práce. Dodržiavajte všetky pokyny v oblastiach, kde platia obmedzenia.

#### **BEZPEČNOSŤ CESTNEJ PREMÁVKY JE PRVORADÁ**

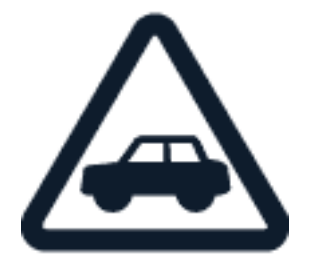

Rešpektujte všetky miestne predpisy. Ako vodič majte pri vedení vozidla vždy voľné ruky, aby ste sa mohli venovať vedeniu vozidla. Pri vedení vozidla musíte mať na zreteli predovšetkým bezpečnosť cestnej premávky.

### **RUŠENIE**

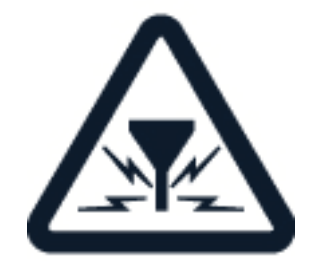

Všetky bezdrôtové zariadenia sú citlivé na rušenie, ktoré môže negatívne ovplyvniť ich prevádzku.

#### **AUTORIZOVANÝ SERVIS**

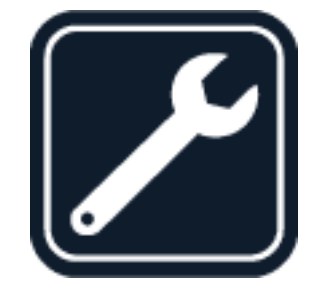

Tento výrobok smie inštalovať a opravovať iba oprávnený personál.

#### **BATÉRIE, NABÍJAČKY A ĎALŠIE PRÍSLUŠENSTVO**

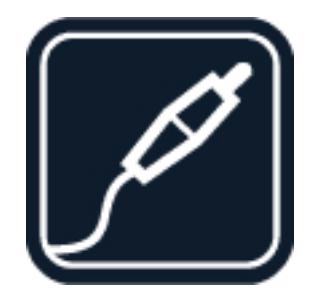

Používajte iba batérie, nabíjačky a ďalšie príslušenstvo schválené spoločnosťou HMD Global Oy na použitie s týmto zariadením. Neprepájajte nekompatibilné výrobky.

Nokia G20 Používateľská príručka

#### **UCHOVÁVAJTE ZARIADENIE V SUCHU**

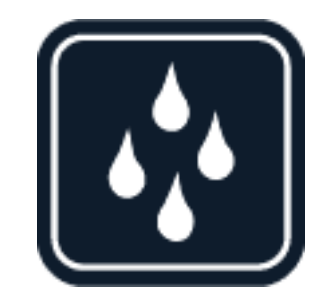

Ak je zariadenie vodovzdorné, pozrite si jeho úroveň krytia a získajte podrobné informácie.

#### **SKLENENÉ SÚČASTI**

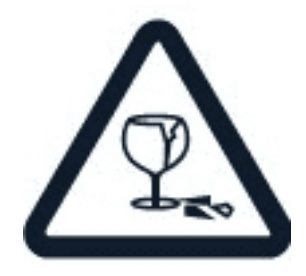

Zariadenie alebo jeho obrazovka je vyrobená zo skla. Ak zariadenie spadne na tvrdý povrch alebo sa vystaví tvrdému úderu, sklo sa môže rozbiť. Pokiaľ je sklo rozbité, nedotýkajte sa sklenených súčastí, ani sa nepokúšajte odstrániť rozbité sklo zo zariadenia. Prestaňte zariadenie používať, kým sklo nevymení personál autorizovaného servisu.

#### **CHRÁŇTE SI SLUCH**

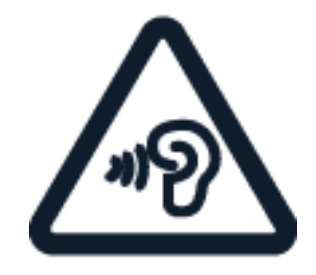

Ak chcete predísť možnému poškodeniu sluchu, vyhnite sa dlhodobému počúvaniu zariadenia pri vysokej hlasitosti. Keď počas používania reproduktora držíte zariadenie blízko svojho ucha, postupujte veľmi opatrne.

**SAR**

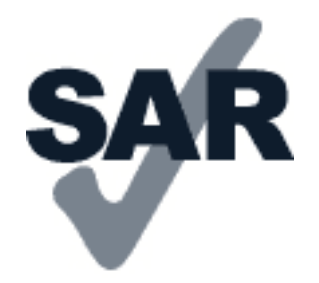

Toto zariadenie vyhovuje smerniciam regulujúcim podmienky pôsobenia rádiofrekvenčného žiarenia pri používaní v normálnej polohe pri uchu alebo vo vzdialenosti najmenej 1,5 cm (5/8 palca) od tela. Informácie o konkrétnych maximálnych hodnotách SAR sú dostupné v časti Informácia o certifikácii (SAR) v tejto príručke. Ďalšie informácie nájdete v tejto používateľskej príručke v časti Informácie o certifikácii (SAR) alebo na adrese [www.sar-tick.com.](http://www.sar-tick.com)

# <span id="page-41-0"></span>**SIEŤOVÉ SLUŽBY A POPLATKY**

Používanie niektorých funkcií a služieb alebo načítavanie obsahu vrátane bezplatných položiek vyžaduje pripojenie k sieti. Môže to vyžadovať prenos veľkého množstva dát, čo môže viesť k poplatkom za dáta. Niektoré funkcie si možno budete musieť predplatiť.

**Dôležité upozornenie**: Váš mobilný operátor alebo mobilný operátor, ktorého sieť využívate počas cestovania, nemusí poskytovať podporu pre siete 4G/LTE. V takom prípade pravdepodobne nebudete môcť uskutočňovať ani prijímať hovory, posielať ani prijímať správy, ani používať mobilné dátové pripojenie. Ak služby sietí 4G/LTE nie sú dostupné, na zabezpečenie plynulej činnosti zariadenia odporúčame zmeniť najvyššiu rýchlosť pripojenia z typu 4G na 3G. Na obrazovke Domov klepnite na položku Nastavenia > Sieť a internet > Mobilná sieť a prepnite položku Preferovaný typ siete na možnosť 3G .

### <span id="page-41-1"></span>**TIESŇOVÉ VOLANIA**

 $\left(\frac{1}{2}\right)$ 

**Dôležité upozornenie:** Vytvorenie spojenia za akýchkoľvek okolností sa nedá zaručiť. Nikdy  $\bigcap$ sa nespoliehajte na bezdrôtový telefón ako na jediný prostriedok pre životne dôležitú komunikáciu, napríklad na privolanie lekárskej pomoci.

Pred uskutočnením hovoru: – zapnite telefón, – ak sú plocha a tlačidlá telefónu zamknuté, odomknite ich, – prejdite na miesto, kde je k dispozícii dostatočne silný signál.

Na ploche ťuknite na položku �.

- 1. Zadajte oficiálne číslo tiesňového volania platné v lokalite, kde sa nachádzate. Čísla tiesňového volania sa v rôznych oblastiach líšia.
- 2. Ťuknite na položku �.
- 3. Poskytnite čo najpresnejšie potrebné informácie. Neukončujte hovor, kým na to nedostanete povolenie.

Možno bude potrebné vykonať tieto kroky: – vložte späť do telefónu SIM kartu, Ak nemáte SIM kartu na uzamknutej obrazovke ťuknite na položku Tiesňové volanie . – Ak sa zobrazí výzva na zadanie PIN kódu, ťuknite na položku Tiesňové volanie . – Vypnite obmedzenia hovorov v telefóne, napríklad blokovanie hovorov, pevný zoznam alebo uzavreté skupiny používateľov. – Ak nie je dostupná mobilná sieť a máte prístup na internet, môžete tiež skúsiť uskutočniť internetový hovor.

# <span id="page-42-0"></span>**STAROSTLIVOSŤ O ZARIADENIE**

So zariadením, batériou, nabíjačkou a príslušenstvom zaobchádzajte opatrne. Na uchovanie zariadenia vo funkčnom stave postupujte podľa nasledujúcich odporúčaní.

– Uchovávajte zariadenie v suchu. Zrážky, vlhkosť a najrôznejšie tekutiny a kondenzáty obsahujú minerály, ktoré spôsobujú koróziu elektronických obvodov. – Nepoužívajte ani neuchovávajte zariadenie v prašnom ani špinavom prostredí. – Neuchovávajte zariadenie v horúcom prostredí. Vysoké teploty môžu poškodiť zariadenie alebo batériu. – Neuchovávajte zariadenie v chladnom prostredí. Keď sa zariadenie zohreje na svoju normálnu teplotu, môže sa v jeho vnútri vytvoriť kondenzát a poškodiť ho. – Neotvárajte zariadenie inak, než je uvedené v používateľskej príručke. – Neautorizované úpravy môžu zariadenie poškodiť a môžu byť v rozpore s právnymi predpismi upravujúcimi prevádzku rádiofrekvenčných zariadení. – Zariadenie ani batériu nenechajte spadnúť, neudierajte a netraste nimi. Nebezpečným zaobchádzaním môžete zariadenie rozbiť. – Na čistenie povrchu zariadenia používajte iba jemnú, čistú a suchú handričku. – Zariadenie nefarbite. Farba môže znemožniť správne fungovanie. – Nenechávajte zariadenie v blízkosti magnetov ani magnetických polí. – Ak chcete dôležité dáta uchovať v bezpečí, ukladajte ich minimálne na dvoch samostatných miestach, napríklad v zariadení, na pamäťovej karte alebo v počítači, prípadne si ich zapíšte.

Počas dlhotrvajúcej prevádzky sa zariadenie môže zahrievať. Vo väčšine prípadov je to normálne. Aby sa zabránilo prehriatiu, zariadenie môže automaticky spomaliť činnosť, stlmiť displej počas videohovoru, zatvoriť aplikácie, vypnúť nabíjanie a v prípade nutnosti sa môže samo vypnúť. Ak zariadenie nepracuje správne, zverte ho najbližšiemu autorizovanému servisnému stredisku.

#### <span id="page-42-1"></span>**RECYKLOVANIE**

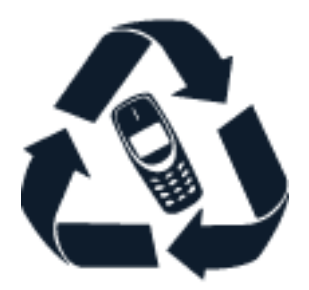

Použité elektronické výrobky, batérie a obalové materiály odneste vždy na určené zberné miesto. Týmto spôsobom prispejete k obmedzeniu nekontrolovanej likvidácie odpadu a pomôžete recyklovať materiály. Elektrické a elektronické výrobky obsahujú množstvo

hodnotného materiálu, napríklad kovy (ako meď, hliník, oceľ a horčík) a cenné kovy (ako zlato, striebro a paládium). Všetky materiály zariadenia možno obnoviť vo forme materiálov a energie.

# <span id="page-43-0"></span>**SYMBOL PREŠKRTNUTEJ ODPADOVEJ NÁDOBY**

**Symbol preškrtnutej odpadovej nádoby**

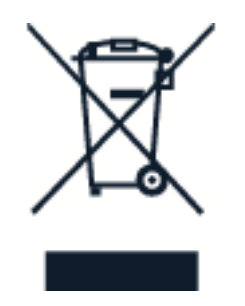

Symbol preškrtnutej odpadovej nádoby na výrobku, batérii, v dokumentácii alebo obale upozorňuje, že všetky elektrické a elektronické výrobky a batérie sa musia po skončení životnosti odniesť na osobitné zberné miesto. Nevyhadzujte tieto výrobky do netriedeného komunálneho odpadu: recyklujte ich. Informácie o najbližšom mieste recyklácie získate na miestnom úrade na likvidáciu odpadu.

# <span id="page-43-1"></span>**INFORMÁCIE O BATÉRII A NABÍJAČKE**

#### **Informácie o batérii a nabíjačke**

Ak chcete zistiť, či má váš telefón vyberateľnú alebo nevyberateľnú batériu, pozrite si príručku Začíname.

**Zariadenia s vymeniteľnou batériou** Zariadenie používajte len s originálnou nabíjateľnou batériou. Batériu môžete nabiť a vybiť niekoľko stokrát, ale nakoniec sa opotrebuje. Keď sa čas hovoru a čas pohotovostného režimu podstatne skrátia oproti normálnym intervalom, batériu vymeňte.

**Zariadenia s nevymeniteľnou batériou** Nepokúšajte sa batériu vybrať, pretože by ste mohli poškodiť zariadenie. Batériu môžete nabiť a vybiť niekoľko stokrát, ale nakoniec sa opotrebuje. Ak sa čas hovorov a dĺžka pohotovostného režimu podstatne skrátia oproti bežným intervalom, zverte zariadenie najbližšiemu autorizovanému servisnému stredisku a nechajte vymeniť batériu.

Zariadenie nabíjajte pomocou kompatibilnej nabíjačky. Typ zástrčky na nabíjačke sa môže líšiť. Čas nabíjania sa môže líšiť v závislosti od kapacity zariadenia.

#### **Informácie o bezpečnosti batérie a nabíjačky**

Po dokončení nabíjania vášho zariadenia odpojte nabíjačku od zariadenia a elektrickej zásuvky. Upozorňujeme vás, že nepretržité nabíjanie by nemalo presiahnuť 12 hodín. Ak úplne nabitú batériu nepoužívate, časom sa sama vybije.

Extrémne teploty znižujú kapacitu a životnosť batérie. Ak chcete dosiahnuť optimálnu činnosť zariadenia, batériu vždy udržiavajte v prostredí s teplotou medzi 15 °C a 25 °C (59 °F a 77 °F). Zariadenie s horúcou alebo studenou batériou môže krátkodobo prestať pracovať. Upozorňujeme vás, že sa batéria môže pri nízkych teplotách rýchlo vybíjať a stratiť dosť energie na to, aby sa telefón v priebehu niekoľkých minút vypol. Keď ste vonku, majte pri nízkych teplotách svoj telefón v teple.

Dodržiavajte miestne predpisy. Ak je to možné, zariadenia recyklujte. Neodhadzujte ich do komunálneho odpadu.

Batériu nevystavujte mimoriadne nízkemu tlaku vzduchu ani ju nenechávajte v prostredí s mimoriadne vysokou teplotou, napríklad ju nevhadzujte do ohňa, pretože by to mohlo spôsobiť výbuch batérie alebo únik horľavých kvapalín či plynov.

Batériu nerozoberajte, nerozrezávajte, nedrvte, neohýbajte, neprepichujte a ani iným spôsobom nepoškodzujte. Ak z batérie vyteká tekutina, zabráňte jej kontaktu s pokožkou a očami. Ak dôjde k takémuto kontaktu, okamžite vypláchnite zasiahnuté miesto vodou alebo vyhľadajte lekársku pomoc. Batériu neupravujte, nesnažte sa do nej vkladať cudzie predmety, neponárajte a nevystavujte ju vplyvu vody ani iných tekutín. Poškodená batéria môže explodovať.

Batériu a nabíjačku používajte iba na také účely, na ktoré sú určené. Nesprávne použitie alebo používanie neschválených, prípadne nekompatibilných batérií alebo nabíjačiek môže spôsobiť vznik požiaru, explóziu alebo iné nebezpečenstvo a viesť k strate platnosti všetkých povolení a záruk. Ak máte pocit, že je batéria alebo nabíjačka poškodená, zoberte ju do autorizovaného centra alebo predajcovi telefónu. Nikdy nepoužívajte poškodenú batériu ani nabíjačku. Nabíjačky nikdy nepoužívajte vonku. Zariadenie nikdy nenabíjajte počas búrky. Ak nie je súčasťou predajného balenia nabíjačka, nabíjajte zariadenie pomocou dátového kábla (súčasťou dodávky) a napájacieho adaptéra USB (môže sa predávať samostatne). Zariadenie môžete nabíjať pomocou káblov a napájacích adaptérov iných výrobcov, ktoré sú kompatibilné s rozhraním USB 2.0 alebo novšou verziou rozhrania a sú v súlade s platnými predpismi príslušných krajín a medzinárodnými a regionálnymi bezpečnostnými normami. Iné adaptéry nemusia spĺňať platné bezpečnostné normy, pričom nabíjanie pomocou takýchto adaptérov by mohlo predstavovať riziko poškodenia majetku alebo zranenia osôb.

Pri odpájaní nabíjačky alebo príslušenstva držte a ťahajte zástrčku, nie kábel.

Okrem toho, ak má zariadenie vymeniteľnú batériu, platia nasledujúce opatrenia: – Pred vybratím batérie zariadenie vždy vypnite a odpojte nabíjačku. – K náhodnému skratu môže dôjsť, keď sa kovový predmet dotkne kovových prúžkov na batérii. Môže dôjsť k poškodeniu batérie alebo iného predmetu.

### <span id="page-44-0"></span>**MALÉ DETI**

Vaše zariadenie a jeho príslušenstvo nie sú hračky. Môžu obsahovať malé súčasti. Uchovávajte

ich mimo dosahu malých detí.

### <span id="page-45-0"></span>**ZDRAVOTNÍCKE ZARIADENIA**

Používanie rádiofrekvenčných prenosových zariadení vrátane bezdrôtových telefónov môže rušiť funkcie nedostatočne chránených zdravotníckych zariadení. Ak chcete zistiť, či je zdravotnícke zariadenie adekvátne chránené pred externou rádiofrekvenčnou energiou, informujte sa u lekára alebo výrobcu zariadenia.

### <span id="page-45-1"></span>**IMPLANTOVANÉ ZDRAVOTNÍCKE ZARIADENIA**

Výrobcovia implantovaných zdravotníckych prístrojov (napríklad kardiostimulátorov, inzulínových púmp a neurostimulátorov) odporúčajú v rámci ochrany pred možným rušením dodržiavať medzi bezdrôtovým zariadením a zdravotníckym prístrojom minimálnu vzdialenosť 15,3 centimetra (6 palcov). Osoby nosiace tieto zariadenia by sa mali riadiť týmito pokynmi:

– vždy udržiavať bezdrôtové zariadenie vo vzdialenosti viac ako 15,3 centimetra (6 palcov) od zdravotníckeho prístroja, – nenosiť bezdrôtové zariadenie v náprsnom vrecku, – držať zariadenie pri uchu na opačnej strane než je zdravotnícke zariadenie, – ak existuje akýkoľvek dôvod predpokladať, že bezdrôtové zariadenie spôsobuje rušenie, vypnúť ho, – postupovať podľa pokynov od výrobcu implantovaného zdravotníckeho zariadenia.

V prípade akýchkoľvek otázok týkajúcich sa používania bezdrôtových zariadení s implantovanými zdravotníckymi zariadeniami ich prekonzultujte so svojím lekárom.

# <span id="page-45-2"></span>**SCHOPNOSŤ VNÍMAŤ ZVUKY**

 $\bigcirc$ **Varovanie:** Používanie náhlavnej súpravy môže ovplyvniť vašu schopnosť vnímať zvuky z okolia. Nepoužívajte náhlavnú súpravu tam, kde vás to môže vystaviť nebezpečenstvu.

Medzi niektorými bezdrôtovými zariadeniami a niektorými načúvacími zariadeniami môže dochádzať k rušeniu.

## <span id="page-45-3"></span>**OCHRANA ZARIADENIA PRED ŠKODLIVÝM OBSAHOM**

Vaše zariadenie môže byť vystavené vírusom a inému škodlivému obsahu. Vykonajte nasledujúce opatrenia:

– Buďte opatrní pri otváraní správ. Môžu obsahovať nebezpečný softvér alebo byť iným spôsobom škodlivé pre vaše zariadenie alebo počítač. – Buďte opatrní pri prijímaní požiadaviek na pripojenie, prehliadaní internetu alebo načítavaní obsahu. Nepovoľujte pripojenia Bluetooth zo zdrojov, ktorým nedôverujete. – Inštalujte a používajte iba služby a softvér zo zdrojov, ktorým dôverujete a ktoré poskytujú adekvátnu bezpečnosť a ochranu. – Inštalujte antivírusové aplikácie a iný bezpečnostný softvér do vášho zariadenia a do každého pripojeného počítača.

V každom okamihu používajte iba jednu antivírusovú aplikáciu. Používanie viacerých aplikácií môže mať vplyv na výkon a funkčnosť zariadenia a počítača. – Pri otváraní vopred nainštalovaných záložiek a odkazov na internetové stránky tretích strán vykonajte príslušné opatrenia. Spoločnosť HMD Global sa nehlási k zodpovednosti za takéto stránky ani ju nepreberá.

# <span id="page-46-0"></span>**VOZIDLÁ**

Rádiové vlny môžu mať vplyv na nesprávne nainštalované alebo nedostatočne chránené elektronické systémy vo vozidlách. Bližšie informácie vám poskytne výrobca vášho vozidla alebo jeho výbavy. Inštaláciu zariadenia vo vozidle môže vykonávať iba oprávnený personál. Chybná inštalácia môže byť nebezpečná a môže mať za následok neplatnosť záruky. Pravidelne kontrolujte, či sú všetky bezdrôtové zariadenia vo vašom vozidle správne pripojené a funkčné. Neskladujte ani neprevážajte horľavé či výbušné materiály v tom istom priestore ako zariadenie, jeho súčasti alebo príslušenstvo. Zariadenie ani jeho príslušenstvo neumiestňujte do oblasti, kde sa rozpína airbag.

### <span id="page-46-1"></span>**POTENCIÁLNE EXPLOZÍVNE PROSTREDIA**

Vypnite zariadenie v oblasti s potenciálne výbušným prostredím, napr. na čerpacích staniciach. Iskry môžu spôsobiť výbuch alebo oheň, ktoré môžu mať za následok poranenie alebo smrť. Dodržujte obmedzenia v oblastiach s výskytom pohonných hmôt, v chemických továrňach alebo na miestach, kde prebiehajú trhacie práce. Oblasti s potenciálne výbušným prostredím často nemusia byť jasne označené. Patria sem zvyčajne miesta, na ktorých platí pokyn vypnúť motor vozidla, podpalubia lodí, miesta skladovania alebo prepravy chemikálií a miesta s chemikáliami alebo časticami v ovzduší. O možnosti používať zariadenie v blízkosti vozidiel jazdiacich na skvapalnené uhľovodíky (napríklad propán alebo bután) sa poraďte s ich výrobcami.

# <span id="page-46-2"></span>**INFORMÁCIA O CERTIFIKÁCII (SAR)**

#### **Toto mobilné zariadenie vyhovuje smerniciam o expozícii rádiovým vlnám.**

Vaše mobilné zariadenie je vysielač a prijímač rádiových vĺn. Je skonštruované tak, aby sa dodržiavali limity súvisiace s pôsobením rádiových vĺn (rádiofrekvenčné elektromagnetické polia) podľa odporúčaní medzinárodných smerníc zostavených nezávislou vedeckou organizáciou ICNIRP. Tieto smernice zahŕňajú zásadné bezpečnostné limity na zabezpečenie ochrany všetkých osôb nezávisle od veku a zdravotného stavu. Smernice pre vyžarovanie boli zostavené na základe jednotky špecifického absorbovaného výkonu SAR (Specific Absorption Rate), ktorá vyjadruje množstvo rádiofrekvenčných emisií (RF) zasahujúcich hlavu alebo telo počas používania zariadenia. Podľa organizácie ICNIRP je stanovený limit SAR pre mobilné zariadenia 2,0 W/kg, pričom ide o priemernú hodnotu na desať gramov tkaniva.

Testy na hodnotu SAR sa vykonávajú v štandardných prevádzkových polohách a so zariadením vysielajúcim na najvyššej certifikovanej výkonovej úrovni vo všetkých frekvenčných pásmach.

Informácie o maximálnej hodnote SAR zariadenia nájdete na stránke [www.nokia.com/phones/sar.](https://www.nokia.com/phones/sar)

Toto zariadenie spĺňa smernice pre vyžarovanie, ak sa používa pri hlave alebo je umiestnené vo vzdialenosti minimálne 1,5 centimetra (5/8 palca) od tela. Ak nosíte puzdro pri sebe upevnené pomocou spony na opasok alebo iného typu držiaka, nesmie obsahovať kovy a musí medzi zariadením a telom zabezpečiť uvedenú minimálnu vzdialenosť.

Na odosielanie dát a správ je potrebné kvalitné sieťové pripojenie. Odosielanie sa môže odložiť, kým nie je k dispozícii takéto pripojenie. Uvedené pokyny o vzdialenosti od tela dodržujte, kým sa odosielanie nedokončí.

Počas bežného používania sú hodnoty SAR výrazne nižšie ako hodnoty uvedené vyššie. Ak totiž počas hovoru nie je potrebný maximálny výkon, prevádzkový výkon mobilného telefónu sa automaticky zníži, aby sa minimalizovalo rušenie v sieti a aby sa dosiahla efektívna činnosť systému. Čím je výkon zariadenia nižší, tým je hodnota SAR nižšia.

Modely zariadenia môžu mať rôzne verzie a viaceré hodnoty. Časom sa môžu vyskytnúť zmeny v súčastiach a konštrukcii, ktoré môžu mať vplyv na hodnoty SAR.

Ďalšie informácie nájdete na webovej stránke [www.sar-tick.com.](http://www.sar-tick.com) Upozorňujeme, že mobilné zariadenia môžu vysielať rádiové vlny, aj keď neprebieha hlasový hovor.

Podľa vyhlásenia Svetovej zdravotníckej organizácie (SZO alebo WHO) aktuálne vedecké informácie nevyžadujú uplatnenie špeciálnych opatrení počas používania mobilných zariadení. Ak sa chcete vystavovať rádiofrekvenčným vlnám v menšej miere, odporúča sa obmedziť dobu používania zariadenia alebo použiť súpravu hands-free, čím sa zabráni priamemu kontaktu zariadenia s telom. Viac informácii, vysvetlení a diskusií súvisiacich s rádiofrekvenčným žiarením nájdete na webovej lokalite SZO [www.who.int/peh-emf/en.](http://www.who.int/peh-emf/en)

### <span id="page-47-0"></span>**INFORMÁCIE O SPRÁVE DIGITÁLNYCH PRÁV**

Pri používaní tohto zariadenia dodržujte všetky právne predpisy a rešpektujte miestne zvyklosti, súkromie a práva iných vrátane autorských práv. Možnosť kopírovať, upravovať alebo prenášať fotografie, hudbu a iný obsah môže byť na základe ochrany autorských práv obmedzená.

# <span id="page-47-1"></span>**AUTORSKÉ PRÁVA A ĎALŠIE UPOZORNENIA**

#### **Autorské práva a ďalšie upozornenia**

Dostupnosť niektorých výrobkov, funkcií, aplikácií a služieb opísaných v tejto príručke sa môže líšiť podľa oblasti – môže vyžadovať aktiváciu, registráciu, pripojenie k sieti/internetu či úhradu príslušného paušálu. Ak chcete získať ďalšie informácie, obráťte sa na svojho predajcu alebo na poskytovateľa služieb. Toto zariadenie môže obsahovať výrobky, technológiu alebo softvér, na ktoré sa vzťahujú právne predpisy upravujúce oblasť exportu, platné v USA a ostatných krajinách. Obchádzanie príslušných právnych predpisov je zakázané.

Obsah tohto dokumentu sa vykladá "v jeho aktuálnom stave". Neposkytujú sa žiadne záruky akéhokoľvek druhu, či už výslovné alebo implikované, ohľadom správnosti, spoľahlivosti alebo obsahu tohto dokumentu, okrem iného aj vrátane implikovaných záruk obchodovateľnosti a vhodnosti na určitý účel, okrem záruk vyžadovaných príslušnými platnými právnymi predpismi. Spoločnosť HMD Global si vyhradzuje právo kedykoľvek a bez predchádzajúceho upozornenia tento dokument zmeniť alebo stiahnuť z obehu.

Spoločnosť HMD Global ani žiadny z jej poskytovateľov licencií nenesie zodpovednosť za žiadnu stratu dát alebo príjmu, ani za akokoľvek vzniknuté osobitné, náhodné, následné alebo nepriame škody, v najväčšom možnom rozsahu prípustnom podľa príslušných právnych predpisov.

Rozmnožovanie, prenášanie alebo rozširovanie časti alebo celého obsahu tohto dokumentu v akejkoľvek forme bez predchádzajúceho písomného súhlasu spoločnosti HMD Global je zakázané. Spoločnosť HMD Global uplatňuje politiku nepretržitého vývoja. Spoločnosť HMD Global si vyhradzuje právo meniť a zlepšovať ktorýkoľvek z výrobkov opísaných v tomto dokumente bez predchádzajúceho upozornenia.

Spoločnosť HMD Global neposkytuje žiadne vyhlásenia, záruky ani nepreberá zodpovednosť za funkčnosť, obsah ani podporu koncových používateľov aplikácií tretích strán dodaných so zariadením. Používaním takejto aplikácie beriete na vedomie, že aplikácia sa poskytuje v jej aktuálnom stave.

Sťahovanie máp, hier, hudby a videí a posielanie snímok a videí môže znamenať prenos veľkého množstva dát. Poskytovateľ služieb môže účtovať poplatky za prenos dát. Dostupnosť určitých výrobkov, služieb a funkcií sa môže v závislosti od regiónu líšiť. Informujte sa u svojho miestneho predajcu o ďalších podrobnostiach a dostupnosti jazykových verzií.

Niektoré funkcie, vlastnosti a špecifikácie výrobku môžu závisieť od siete a môžu sa na ne vzťahovať ďalšie podmienky, termíny a poplatky.

Všetky technické údaje, vlastnosti a iné uvedené informácie o výrobku sa bez upozornenia môžu zmeniť.

Na používanie zariadenia sa vzťahujú zásady ochrany osobných údajov spoločnosti HMD Global dostupné na adrese [http://www.nokia.com/phones/privacy.](http://www.nokia.com/phones/privacy)

Spoločnosť HMD Global Oy je exkluzívnym držiteľom licencie značky Nokia pre telefóny a tablety. Nokia je registrovaná ochranná známka spoločnosti Nokia Corporation.

Android, Google a ďalšie známky a logá sú ochranné známky spoločnosti Google LLC.

Slovné označenie a logo Bluetooth sú vlastníctvom spoločnosti Bluetooth SIG, Inc., a akékoľvek ich používanie spoločnosťou HMD Global sa vykonáva na základe licencie.

#### **OZO**

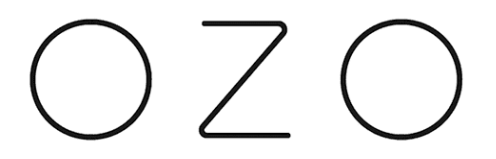

Nokia G20 Používateľská príručka

OZO je ochranná známka spoločnosti Nokia Technologies Oy.